# МИНИСТЕРСТВО НАУКИ И ВЫСШЕГО ОБРАЗОВАНИЯ РОССИЙСКОЙ ФЕДЕРАЦИИ

федеральное государственное бюджетное образовательное учреждение высшего образования

«Тольяттинский государственный университет»

Институт математики, физики и информационных технологий

(наименование института полностью)

Кафедра «Прикладная математика и информатика»

(наименование)

09.03.03 Прикладная информатика

(код и наименование направления подготовки, специальности)

Бизнес-информатика

(наименование профиля, специализации)

# **ВЫПУСКНАЯ КВАЛИФИКАЦИОННАЯ РАБОТА (БАКАЛАВРСКАЯ РАБОТА)**

на тему «Разработка информационной подсистемы управления учебным процессом в образовательной организации (на примере ГАПОУ «Оренбургский государственный колледж»)»

Студент А. И. Глухов

Руководитель В. Ф. Глазова

(И.О. Фамилия) (личная подпись)

(И.О. Фамилия)

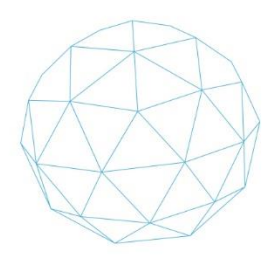

Тольятти 2020

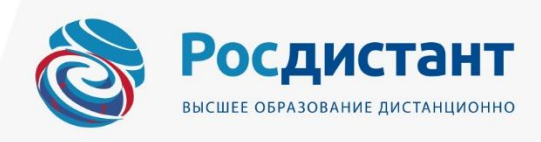

### МИНИСТЕРСТВО НАУКИ И ВЫСШЕГО ОБРАЗОВАНИЯ РОССИЙСКОЙ **ФЕДЕРАЦИИ**

федеральное государственное бюджетное образовательное учреждение высшего образования

«Тольяттинский государственный университет»

## Институт математики, физики и информационных технологий

(наименование института полностью)

Кафедра «Прикладная математика и информатика»

(наименование)

### ЗАДАНИЕ на выполнение бакалаврской работы

Студент Глухов Артем Игоревич

1. Тема «Разработка информационной подсистемы управления учебным процессом в образовательной организации (на примере ГАПОУ «Оренбургский государственный колледж»)»

2. Срок сдачи студентом законченной бакалаврской работы июнь 2020  $\Gamma$ .

3. Исходные данные к бакалаврской работе:

- Учебная литература, образовательные Интернет-ресурсы, ФЗ «Закон об образовании в РФ», внутренние нормативные акты по организации учебного процесса в колледже, сопроводительная документация к ПО «1С: Предприятие 8»; отчет о прохождении преддипломной практики
- Функциональные требования к ИС ввод данных о студентах, преподавателях, учебных дисциплинах, результатах контрольных мероприятий; генерация и вывод документов по запросам пользователей - зачетно-экзаменационная ведомость, сводная ведомость студентов, корректирующая ведомость, справка об обучении, отчет по студентам
- Требования к интерфейсу ИС- интуитивно понятный интерфейс пользователя, ЭРГОНОМИЧНОСТЬ

4. Содержание бакалаврской работы (перечень подлежащих разработке вопросов, разделов): Глава 1 Анализ предметной области: Глава 2 Проектирование подсистемы управления учебным процессом; Глава 3 Разработка информационной подсистемы управления учебным процессом (разработка программного продукта, тестирование, расчет экономической эффективности)

5. Ориентировочный перечень графического и иллюстрационного материала: ERдиаграммы, диаграммы IDEF0, диаграммы UML

6. Дата выдачи задания

Руководитель бакалаврской работы

(полпись)

В. Ф. Глазова (И. О. Фамилия)

### МИНИСТЕРСТВО НАУКИ И ВЫСШЕГО ОБРАЗОВАНИЯ РОССИЙСКОЙ ФЕДЕРАЦИИ

федеральное государственное бюджетное образовательное учреждение

высшего образования

#### «Тольяттинский государственный университет»

### Институт математики, физики и информационных технологий

(наименование института полностью)

Кафедра «Прикладная математика и информатика»

(наименование)

### **КАЛЕНДАРНЫЙ ПЛАН выполнения бакалаврской работы**

Студент Глухов Артем Игоревич

По теме Разработка информационной подсистемы управления учебным процессом в образовательной организации (на примере ГАПОУ «Оренбургский государственный колледж»)

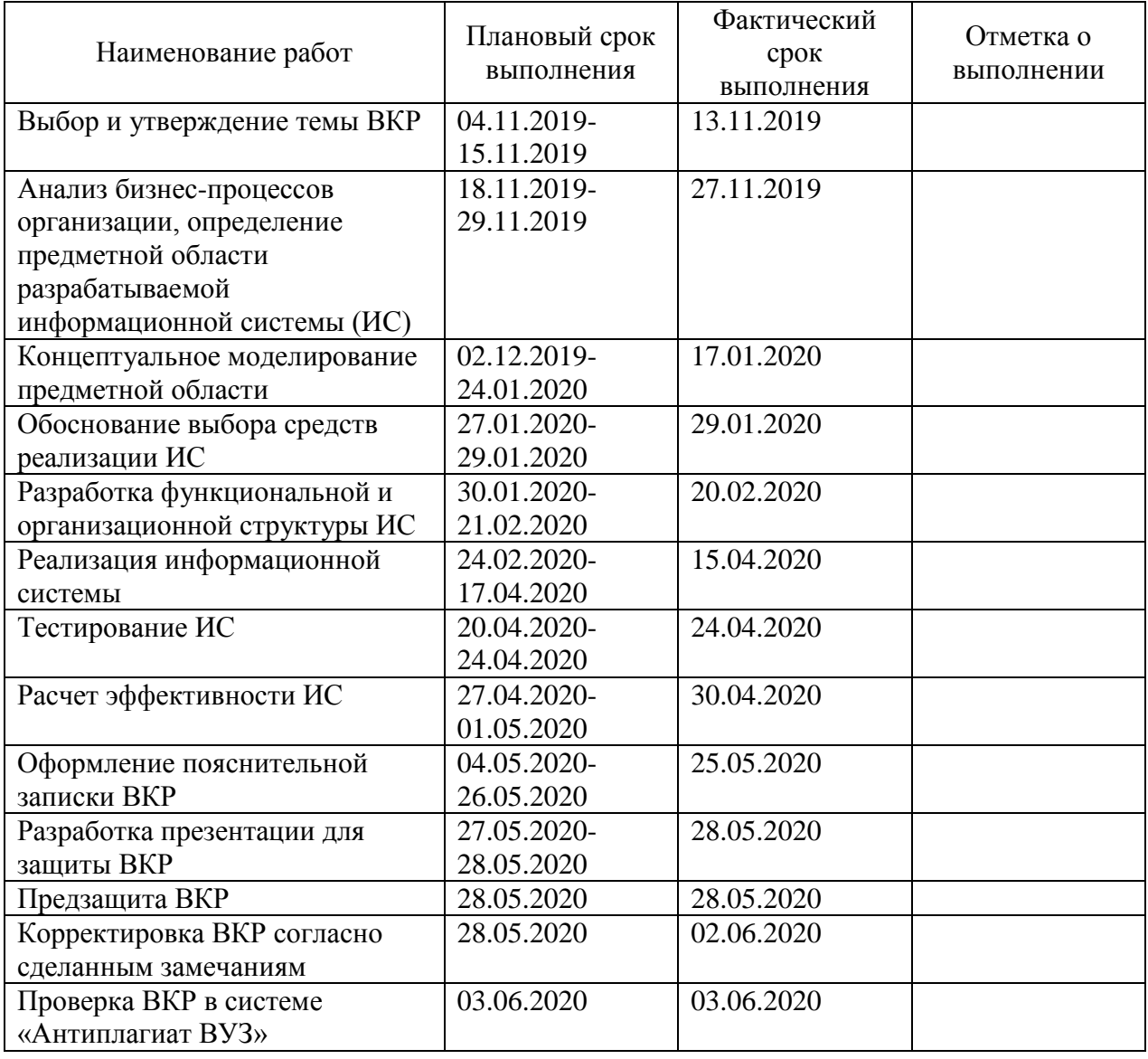

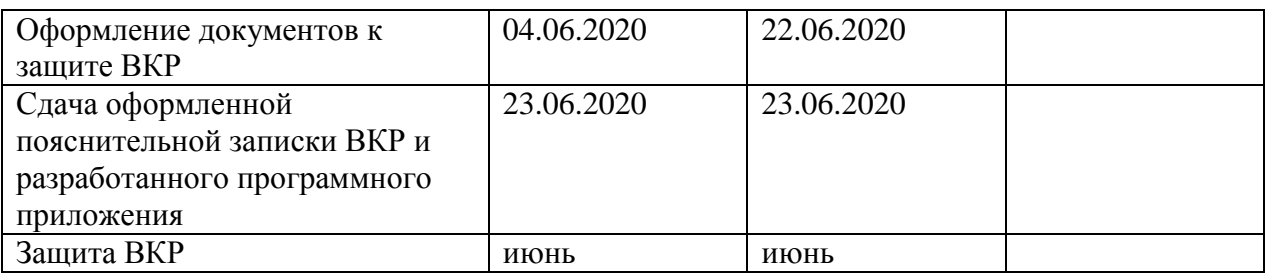

Руководитель бакалаврской работы до повездения в последний принцип в совмещении в совмещении в совмещении в В.Ф. Глазова

(подпись)  $\underline{B.\Phi. \Gamma}$ Лазова<br>(И.О. Фамилия)

#### **Аннотация**

АВТОМАТИЗИРОВАННАЯ ИНФОРМАЦИОННАЯ СИСТЕМА, БИЗНЕС-ПРОЦЕССЫ, UML-ДИАГРАММЫ, ER-ДИАГРАММА, 1С: ПРЕДПРИЯТИЕ, ОБЪЕКТЫ СИСТЕМЫ, ТЕСТИРОВАНИЕ.

Работа состоит из 67 страниц, включая: 24 рисунка, 17 таблиц, 4 приложения, общее количество используемой литературы и источников – 26.

Целью данной бакалаврской работы являлась разработка системы управления учебным процессом в ГАПОУ «ОГК».

Автоматизация процесса ведения образовательной деятельности должна способствовать повышению производительности труда сотрудников колледжа, уменьшению времени на создание отчетной документации и снижению количества допускаемых ошибок.

Исследование бизнес-процессов, протекающих в организации, было выполнено с использованием структурного подхода. Взаимодействие компонентов системы было представлено с использованием объектноориентированного подхода к анализу и проектированию.

При использовании структурного подхода был применён стандарт IDEF0. С использованием данного стандарта было выполнено построение модели исследуемого бизнес-процесса «КАК ЕСТЬ», а затем «КАК ДОЛЖНО БЫТЬ».

Объектно-ориентированный подход использует язык UML. С использованием данного языка было выполнено построение диаграммы прецедентов, классов, последовательности, развёртывания, а также объектные диаграммы. Разработанная диаграмма классов была преобразована в ER-диаграмму.

Результатом выполнения выпускной квалификационной работы является разработанная в соответствии с предъявляемыми требованиями заказчика АИС в среде программирования «1С: Предприятие 8.2».

# **Оглавление**

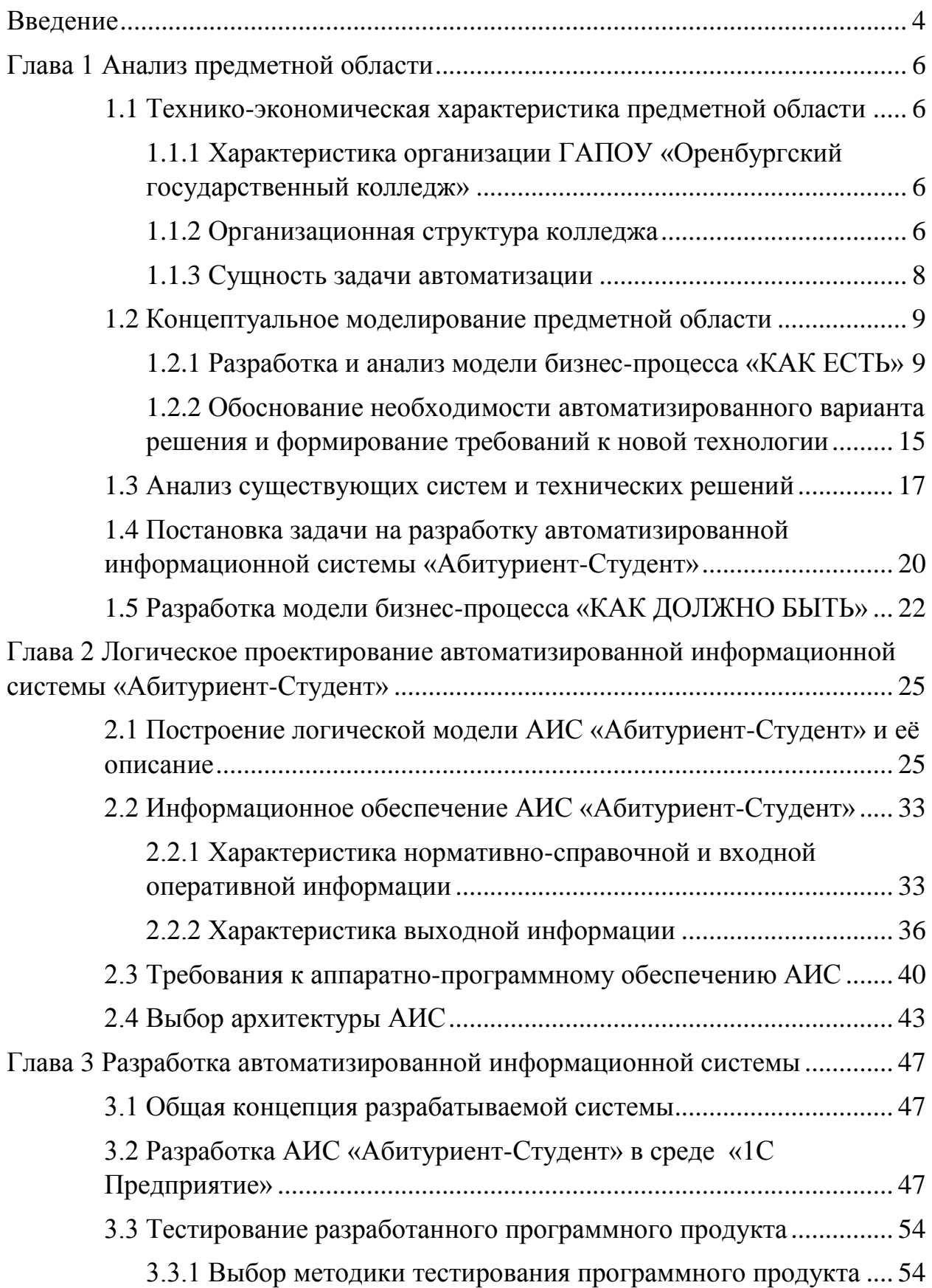

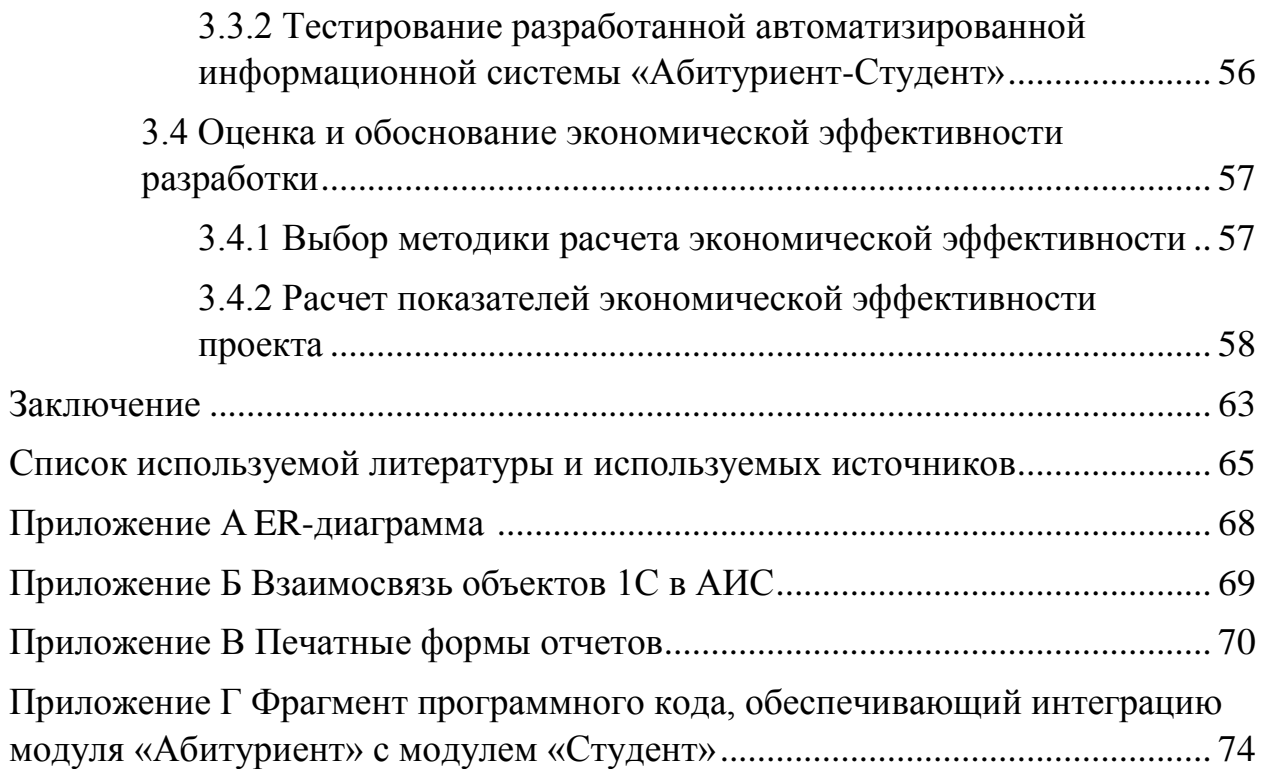

#### **Введение**

<span id="page-7-0"></span>В век информационных технологий и информатизации в учебных организациях, происходит автоматизация бизнес-процессов, требующих большого количества временных и трудовых затрат.

Под управлением учебным процессом подразумевается не только ведение образовательной деятельности, но и разработка различного рода документации. На данный момент в Государственном автономном профессиональном образовательном учреждении «Оренбургский государственный колледж» (ГАПОУ «ОГК») отчетность, касающаяся студентов и их успеваемости, хранится в отдельных электронных файлах и папках, что осложняет поиск и обработку нужной информации.

Целью данной бакалаврской работы является разработка подсистемы управления учебным процессом в ГАПОУ «ОГК». О важности данной разработки говорит то, что ранее разработанные, схожие информационные продукты редко могут быть закуплены в уже готовом виде, потому что каждое учебное заведение обладают своей внутренней спецификой.

Для выполнения поставленной цели выпускной квалификационной работы необходимо решить различного рода задачи:

1) выполнить поиск и анализ учебной и учебно-методической литературы по вопросам разработки информационной системы (ИС) для образовательной организации;

2) изучить бизнес-процессы, протекающие в образовательной организации, входную и выходную документацию; проанализировать существующие в организации информационные подсистемы;

3) выбрать наиболее подходящею технологию проектирования для будущей ИС; выполнить концептуальное, логическое и физическое моделирование бизнес-процессов, подлежащих автоматизации, на основе анализа предметной области;

4) выбрать программное обеспечение (ПО) для разработки информационной системы; разработать интерфейс и функционал ИС; выполнить тестирование и отладку разработанного ПО;

5) рассчитать экономическую эффективность от внедрения в организации разработанной ИС.

Объектом исследования в данной бакалаврской работе является учебный процесс в образовательной организации. Предметом исследования является автоматизация управления учебным процессом.

Методами исследования являются структурный подход и объектноориентированный подход к анализу и проектированию.

Выпускная квалификационная работа содержит введение, три главы, заключение, список использованной литературы, приложения.

Первая глава содержит анализ деятельности работы колледжа с точки зрения управления образовательным процессом, построение концептуальных моделей автоматизируемых бизнес-процессов «КАК ЕСТЬ» и «КАК ДОЛЖНО БЫТЬ». Ставятся задачи исследования, обосновывается цель автоматизации, дается сравнительная характеристика существующих на рынке ПО решений автоматизации, приводится обоснование выбранной технологии проектирования.

Вторая глава содержит описание логического проектирования информационной системы, построение и анализ UML диаграмм. Делается сравнительный анализ систем управления базами данных и выбор наиболее подходящей среды разработки информационной системы. Описываются входная и выходная информация.

Третья глава содержит описание этапов разработки ИС, интерфейса, программирования функций, выбора метода и результатов тестирования разработанной ИС. Приводится расчет экономической эффективности от внедрения разработанной ИС.

Итогом является информационная подсистема управления учебным процессом для образовательной организации ГАПОУ «ОГК».

### <span id="page-9-0"></span>**Глава 1 Анализ предметной области**

#### <span id="page-9-1"></span>**1.1 Технико-экономическая характеристика предметной области**

### <span id="page-9-2"></span>**1.1.1 Характеристика организации ГАПОУ «Оренбургский государственный колледж»**

Государственное автономное профессиональное образовательное учреждение «Оренбургский государственный колледж» образован 22.04.2014 на основании Постановления Правительства Оренбургской области.

Миссия колледжа заключается в содействии росту благосостояния региона, а также прилегающих территорий, содействии социальноэкономическому развитию региона путем предоставления высококачественных услуг в сфере среднего профессионального образования в таком объеме, который соответствуют профессиональным, культурным нормам на рынке труда в современном обществе, и направлены на процветание предприятий нефтеперерабатывающей, газоперерабатывающей, пищевой и лёгкой промышленности.

Материально-техническое обеспечение колледжа соответствует всем современным требованиям обеспеченности для учебного и учебнопроизводственного процесса при ведении образовательной деятельности. Корпуса учебного заведения содержат аудитории для теоретического обучения, а также - мастерские, лаборатории и цеха для проведения практических занятий. Для осуществления образовательного процесса на уровне, соответствующем всем требованиям Федеральных государственных образовательных стандартов, организация постоянно обновляет материальнотехническую базу.

#### **1.1.2 Организационная структура колледжа**

<span id="page-9-3"></span>В ГАПОУ «ОГК», существует несколько подразделений: административный отдел, информационный отдел, бухгалтерия,

хозяйственный отдел. А также - ряд других сотрудников: юрисконсульт, специалист по охране труда, старший инспектор по кадрам. Помимо этого, в колледже работают сотрудники, обеспечивающие полноценный образовательный процесс: преподаватели, заведующий мастерскими, библиотекари, социальные педагоги, психологи и другие. Организационная структура колледжа представлена на рисунке 1.

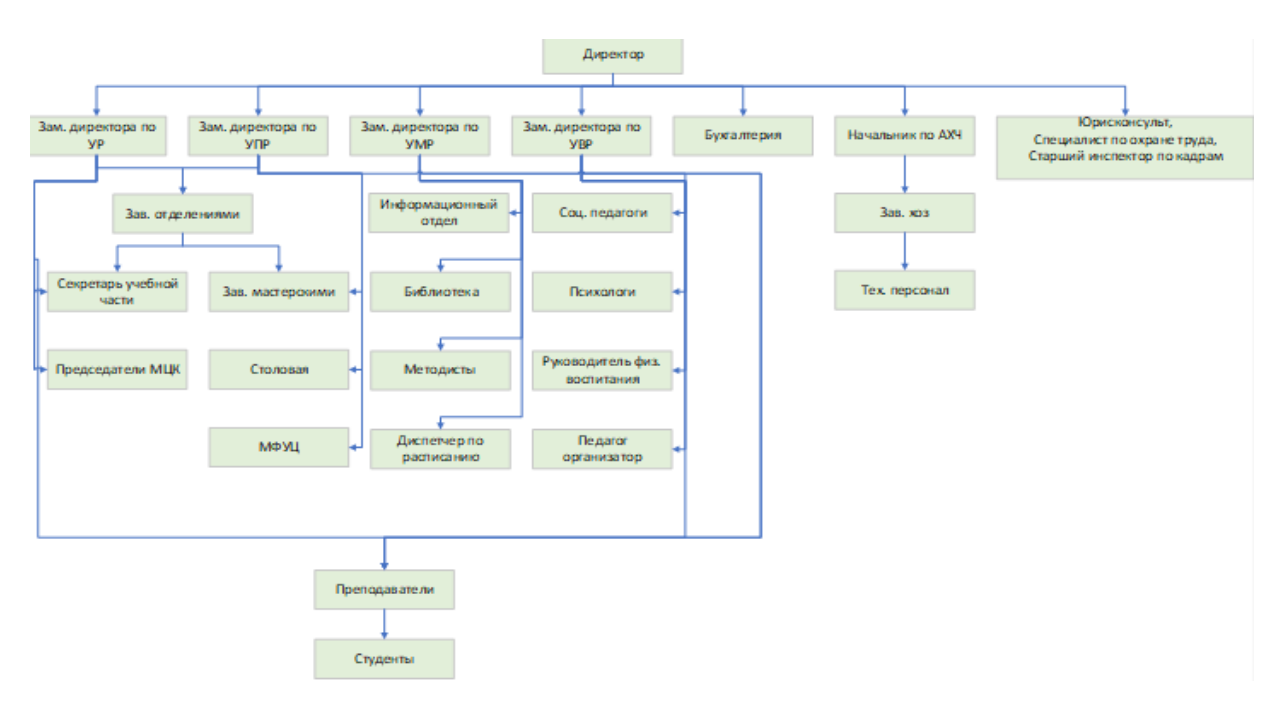

Рисунок 1 - Организационная структура колледжа

Административный отдел решает вопросы связанные с организацией ведения учебного процесса. Отдел включает в себя директора, заместителей директора, заведующих отделениями, методистов. Данный отдел отвечает за организационное и документационное обеспечение учебного процесса, а также за координацию деятельности по учебной, учебно-производственной, научно-методической и воспитательной работе.

Бухгалтерия выполняет ведение [бухгалтерского учета](https://pandia.ru/text/category/buhgalterskij_uchet/) и финансовой отчетности в соответствии с законодательством Российской Федерации.

Хозяйственный отдел обеспечивает работу колледжа, связанную с административно-хозяйственной частью.

Секретарь учебной части занимается делопроизводством. Диспетчер по расписанию составляет еженедельное расписание для всех групп в колледже. Преподаватели проводят обучения студентов в колледже в соответствии с требованиями федеральных государственных образовательных стандартов.

Отдел информационных технологий, далее IT отдел - это совокупность взаимосвязанных средств, комплексов, специалистов, целями которых являются: автоматизация бизнес-процессов для более продуктивного выполнения повседневных задач и увеличение эффективности работы колледжа с помощью оптимизации информационных потоков.

Кадровый состав отдела IT включает в себя сотрудников следующих профилей: ведущий программист и программист. Программист решает проблемы, затрагивающие модификацию, модернизации уже ранее разработанных программ. Ведущий программист IT отдела руководит любой деятельностью отдела IT, связанной с обслуживанием всей локальной сети и вычислительной техники в ней, а также занимается WEB-разработкой сайта колледжа.

#### **1.1.3 Сущность задачи автоматизации**

<span id="page-11-0"></span>Автоматизация - это совокупность технических, методических и программных средств, обеспечивающих выполнения процесса без участия человека. Автоматизация является одним из основных направлений научнотехнического прогресса.

Задачи автоматизации:

1) повышение производительности труда сотрудников благодаря правильному распределению работ между человеком и персональным компьютером;

2) увеличение интеллектуального потенциала за счет выполнения рутинных операций компьютером;

3) повышение эффективности, качества, точности и достоверности результата выполненной работы [8].

Разрабатываемая автоматизированная информационная система, далее АИС, будет выполнять целый ряд функций, связанных с управлением учебным процессом. Такими функциями являются: выдача справок об обучении студентам, создание приказов, формирование зачетноэкзаменационных ведомостей, сводной ведомости студентов, корректирующей ведомости, просмотр справочной информации.

Данным функционалом в колледже будут пользоваться административный отдел (заведующие отделениями), а также учебный отдел (секретарь учебной части, преподаватели). Контактная информация по студентам подается кураторами групп секретарю учебной части, ими же заполняется сводная ведомость студентов, которая затем передаётся заведующим отделениям для проверки. Данная ведомость формируется на основе зачетно-экзаменационной ведомости, которую, в свою очередь, формирует каждый преподаватель по своему предмету для каждой группы отдельно. В случае неаттестации каких-либо студентов заполняется корректирующая ведомость (дополнительная ведомость). Справку об обучении выдаёт секретарь учебной части, также за ним закреплен отчет по студентам и создание приказов о зачислении, о переводе и отчислении студентов колледжа.

#### <span id="page-12-0"></span>**1.2 Концептуальное моделирование предметной области**

#### **1.2.1 Разработка и анализ модели бизнес-процесса «КАК ЕСТЬ»**

<span id="page-12-1"></span>В колледже на данный момент времени уже существует автоматизированная информационная система. Данная АИС была разработана специально для колледжа силами специалистов информационного отдела. АИС предназначена для приёма абитуриентов во время работы приёмной комиссии.

В настоящее время существует необходимость автоматизации ведения отчетной документации при ведении учебного процесса. Из-за отсутствия

автоматизации все необходимые отчеты приходится выполнять вручную, используя только программы MS Word и MS Excel, поэтому риск допущения различного рода ошибок велик. Возникает необходимость в устранении такого рода рисков и снижении временных затрат на составление необходимой отчетной документации, что в дальнейшем приведет к росту показателей работы сотрудников в колледже.

Таким образом, для эффективного управления учебным процессом в колледже необходимо доработать существующею АИС, которая будет выполнять следующие функции:

1) ведение справочной информации по студентам, преподавателям, группам, дисциплинам;

2) формирование отчетной документации, а именно - зачетноэкзаменационной ведомости, корректирующей ведомости, сводной ведомости, формирование отчета по студентам;

3) формирование справки об обучении студента в данном колледже;

4) создание приказов по контингенту студентов;

 $5)$ разграничение прав пользователей по функционалу, что позволит обеспечить защиту базы данных.

Проектирование АИС выполняется в три этапа. Сначала выполняется концептуальное моделирование, затем следует этап логического проектирования, заключительным третьим этапом является физическое проектирование [9]. Но прежде, чем приступать к созданию концептуальной модели системы необходимо определить технологию создания такой модели. В таблице 1 представлено краткое сравнительное описание некоторых существующих методов.

Структурный подход рекомендуется применять для правильного, точного и полного определения требований к информационной системе на начальных этапах.

ARIS методология характеризуется тем, что при использовании на этапе анализа не используется суть методологии и ее применение мало

отличается от классических структурных или объектно-ориентированных нотаций. При построении моделей бизнес-процессов сначала может быть построена модель eEPC, а затем - модель информационных потоков. Существенным преимуществом по сравнению с совместным использованием IDEF1 является большая наглядность, большее количество объектов, используемые при построении модели символы логики позволяют отразить ветвление и слияние бизнес-процесса в одной нотации eEPC [20].

Объектно-ориентированный подход использует язык UML, который представляет собой средство проведения анализа при разработке информационной системы. UML используется для конструирования, спецификации, визуализации и документирования программных систем [18].

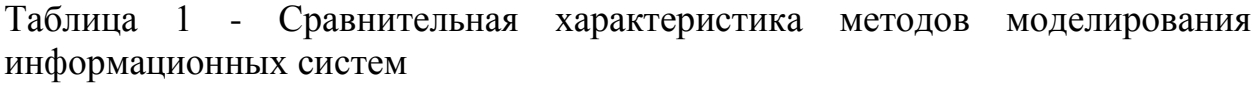

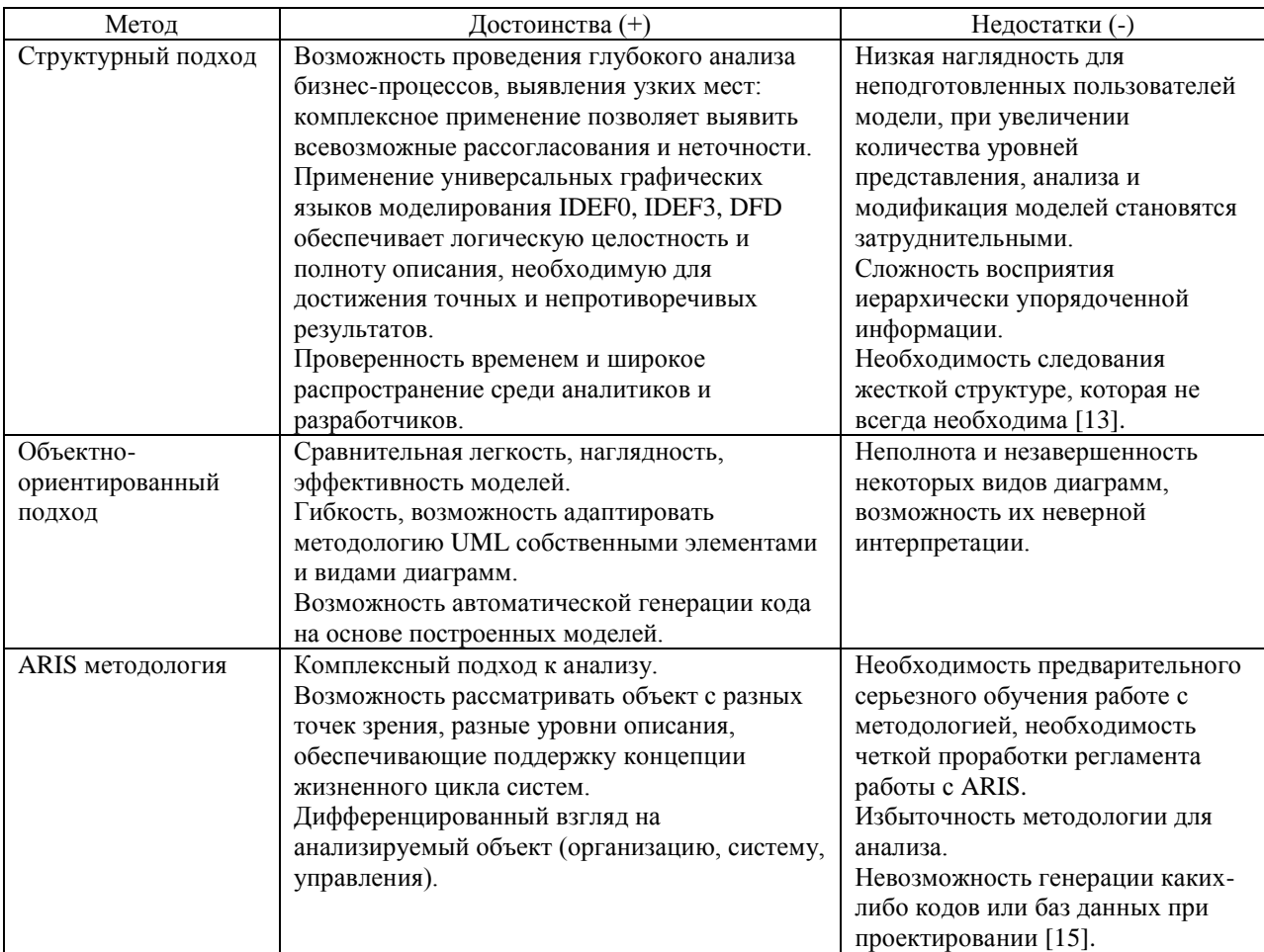

На основе анализа можно сделать вывод, что наиболее подходящим вариантом, является объектно-ориентированный подход, использующий язык UML, а также структурный подход с применением стандарта IDEF0.

В рамках данного исследования моделирование бизнес-процессов организации выполнено с использованием методологии Structured Analysis and Design Technique, далее SADT, средствами программного обеспечения ERwin Process Modeler 7.3.3.1773.

Методология SADT разработана специально для описания искусственных систем средней сложности. Методология успешно используется для описания процессов управления, различных технологических процессов, проектирования и планирования информационных систем [12].

В данной работе использована нотация Integration Definition for Function Modeling, далее IDEF0. Нотация графического моделирования применяется для разработки функциональной модели, отображающей функции и структуру системы, потоки информации и материальные объекты, связывающие эти функции. Стандарт IDEF0 утвержден в США в 1993 году, как Федеральный стандарт обработки информации [19].

Контекстная диаграмма бизнес-процессов организации, касающихся управления учебным процессом, представлена на рисунке 2.

Входными информационно-материальными потоками управления учебным процессом являются входные документы: приказы о приёме и о переводе студентов, учебные планы, списки преподавателей, журнал группы, заявка на справку об обучении, перечень специальностей, по которым ведётся обучение в колледже, приказ о закреплении кураторов по группам, заявление на отчисление по собственному желанию от студента.

Управление осуществляется с использованием Устава колледжа, Законов РФ, ФГОС СПО, нормативных документов по учебному процессу.

Механизмами, которые выполняют бизнес-процессы, являются: сотрудники колледжа и ЭВМ.

Выходными информационно-материальными потоками является: справка об обучении, сводная ведомость студентов, отчет по студентам, зачетно-экзаменационная ведомость, корректирующая ведомость, приказы на зачисление, перевод, отчисление студента.

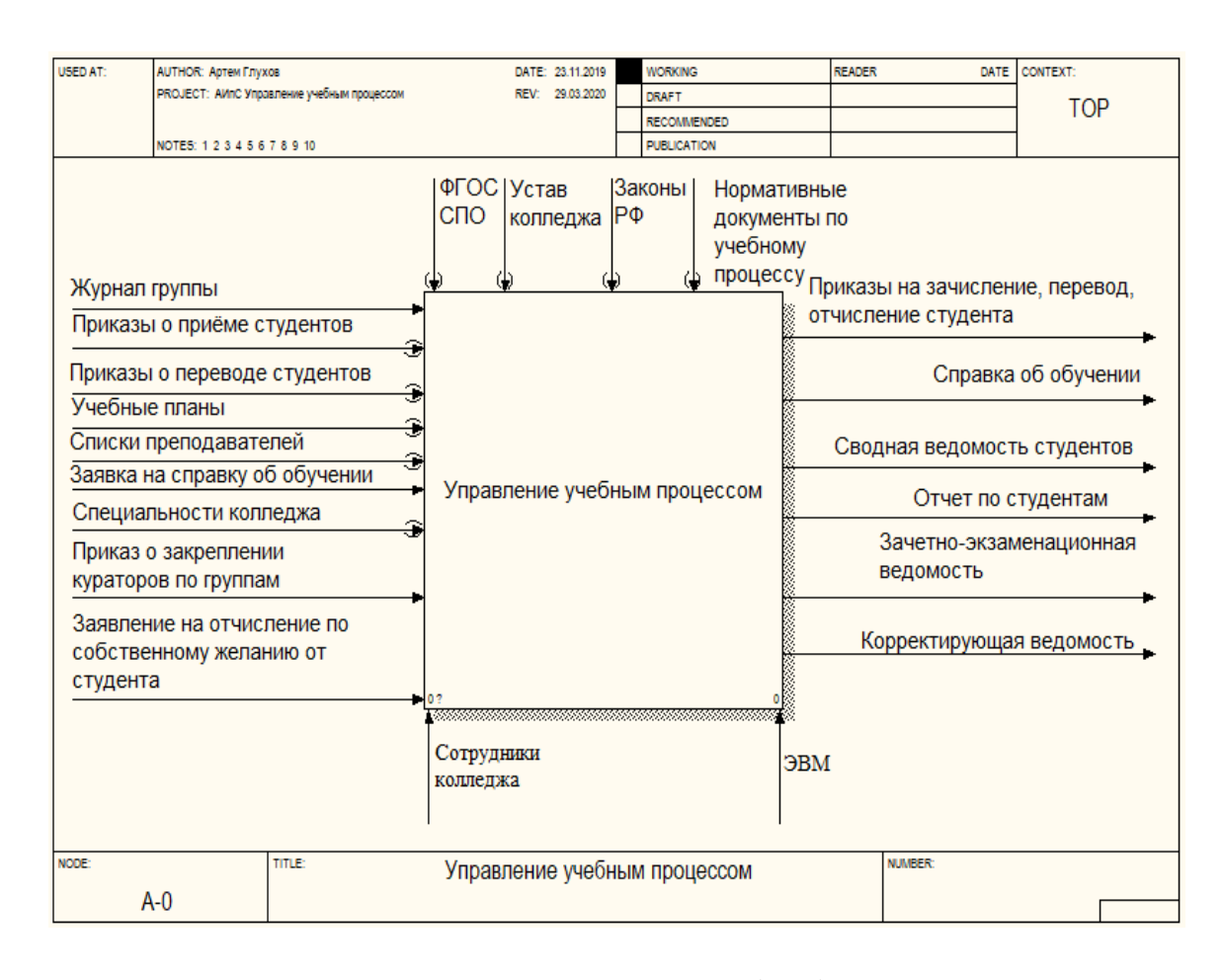

Рисунок 2 - Контекстная диаграмма IDEF0 (А-0) управления учебным процессом

Для того чтобы сформировались выходные документы, необходимо выполнить сбор справочной информации и ввод данных. Декомпозиция контекстной диаграммы представлена на рисунке 3.

Диаграмма А0 отражает все этапы управления учебным процессом в организации. Сбором справочной информации занимается секретарь учебной части. Справочная информация по студентам поступает от кураторов групп, из приказов о приёме студентов на первый курс обучения, из приказов о переводе студентов на курс выше. Списки преподавателей поступают из отдела кадров. Учебный план составляется для каждой специальности индивидуально, в нём содержатся сведения о дисциплинах, преподаваемых в колледже. Журнал группы содержит оценки по всем дисциплинам, полученные студентами во время обучения.

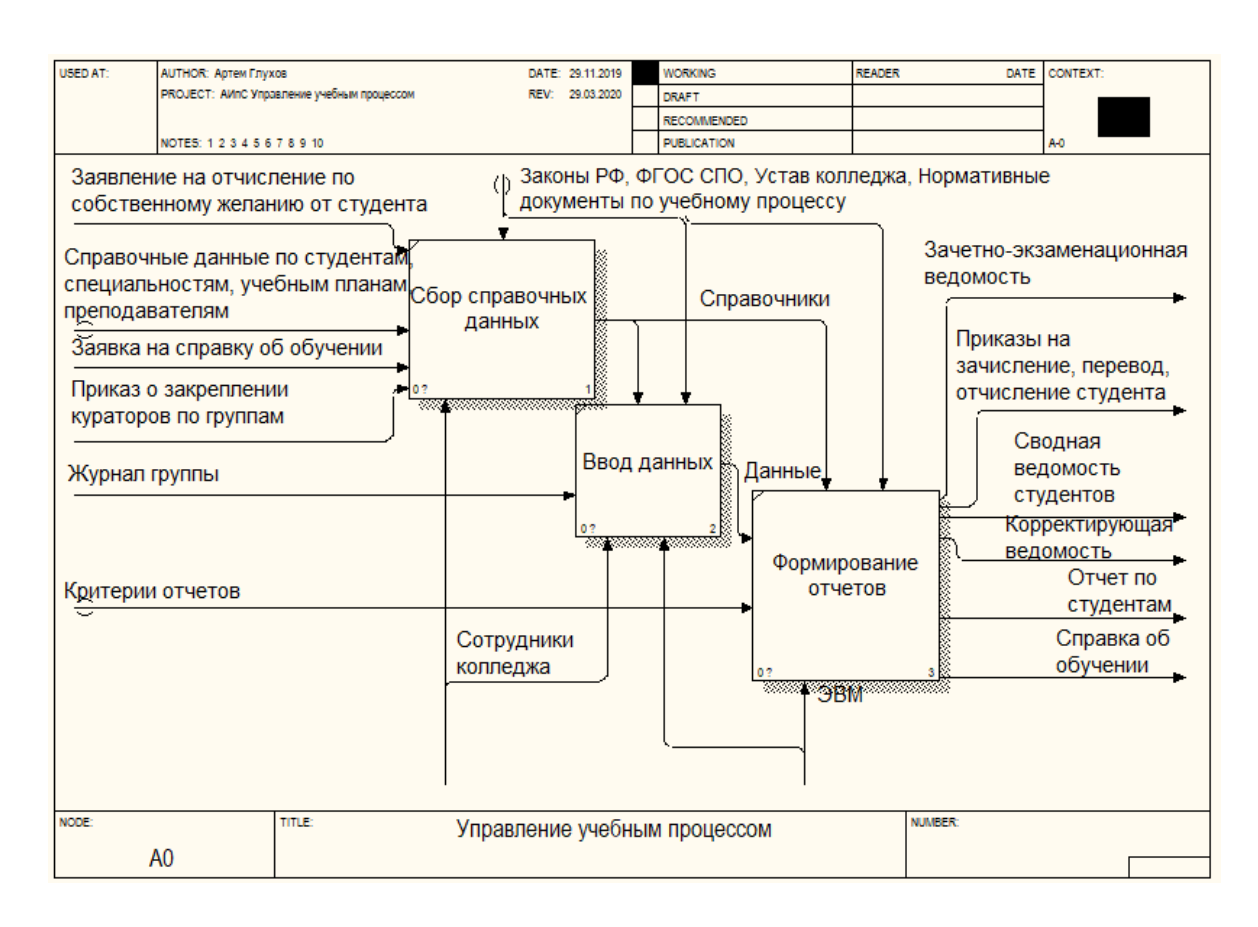

Рисунок 3 -Декомпозиция контекстной диаграммы IDEF0 (А0)

Специальности колледжа утверждаются совместно с вышестоящим органом - Министерством образования Оренбургской области. Приказ о закрепление кураторов по группам издаётся директором колледжа. Заявки на справку об обучении, заявление об отчислении по собственному желанию поступают от студентов в письменной форме. Ввод справочных данных, а также формирование отчетов осуществляется с использованием офисного программного обеспечения MS Word и MS Excel. Выходной документ «Справка об обучении», «Отчет по студентам» и приказы по студентам подготавливается секретарем учебной части. «Зачетно-экзаменационная ведомость», «Корректирующая ведомость» формируется на основании журнала группы преподавателем, «Сводная ведомость студентов» формируется кураторами групп для дальнейшей проверки заведующими отделениями.

# <span id="page-18-0"></span>**1.2.2 Обоснование необходимости автоматизированного варианта решения и формирование требований к новой технологии**

При проектировании информационной подсистемы необходимо точно определить существующие недостатки процессов, протекающих в организации, которые в дальнейшем подвергнутся автоматизации.

Бизнес-процессы верхнего уровня, которые входят в состав бизнеспроцесса «Формирование отчетов», имеют ряд недостатков:

1) высокая трудоемкость при обработке информации;

2) низкая производительность, приводящая к снижению качества управления учебным процессом;

3) затраты большого количества времени;

4) увеличение вероятности возникновения ошибок.

Данные недостатки являются следствием ручного составления отчетной документации. Имеющиеся недостатки увеличивают риск создания отчетных документов низкого качества, допущения неточностей и ошибок во время проведения расчетных операций [21]. Существующие недостатки могут быть устранены в результате разработки и внедрения новой автоматизированной информационной системы.

После выявления недостатков рассматриваемого бизнес-процесса были разработаны требования, которым должна соответствовать разрабатываемая АИС (см. табл. 2).

### Таблица 2 - Требования к АИС «Абитуриент-Студент»

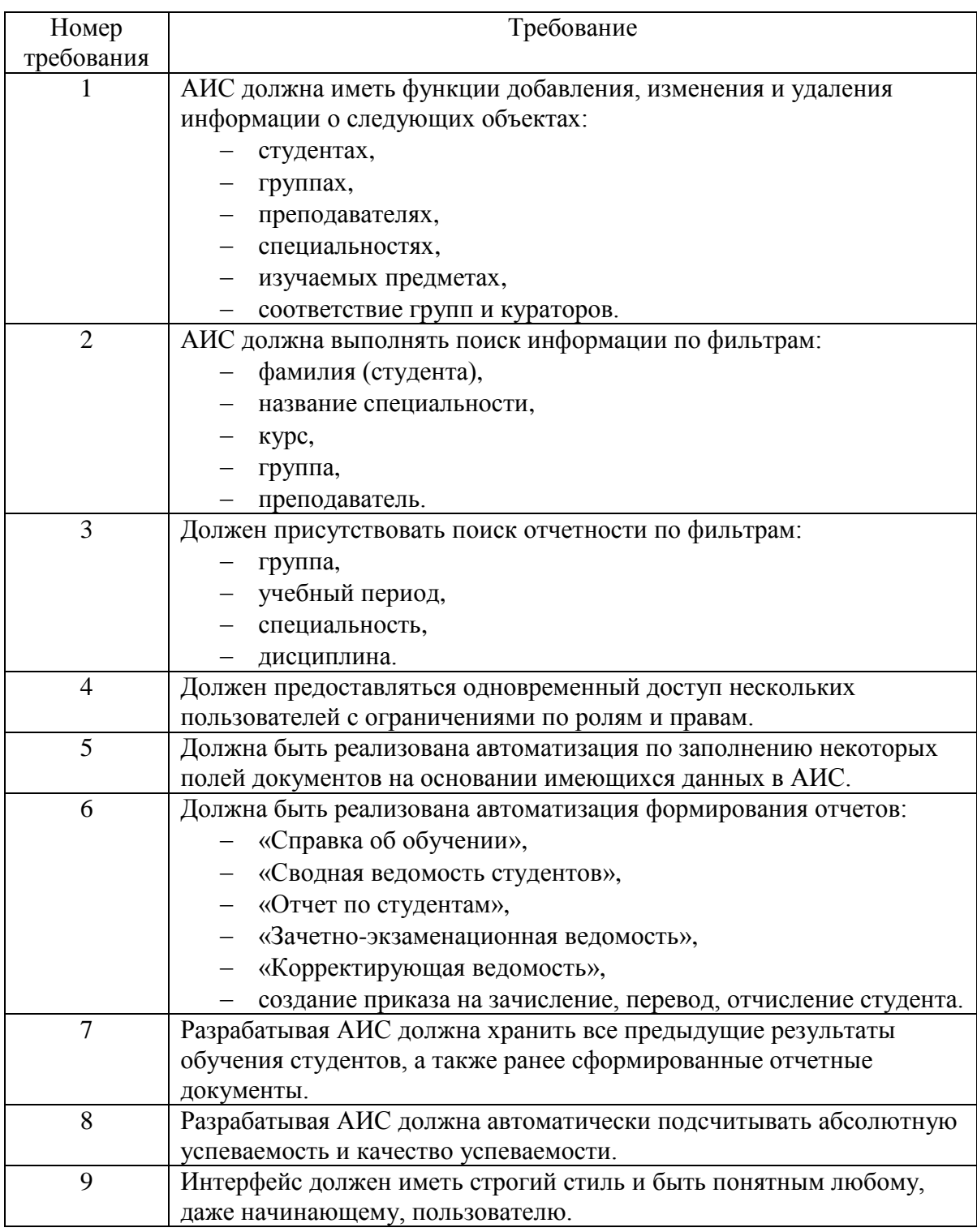

Следующим шагом должен быть анализ существующих информационных решений с целью определения целесообразности разработки новой АИС.

#### <span id="page-20-0"></span> $1.3$ Анализ существующих систем и технических решений

В настоящий момент времени существует множество АИС для управления учебным процессом в образовательных организациях среднего профессионального образования. С целью оптимизации затрат на разработку и внедрение АИС выполним анализ существующих на рынке АИС, а также выберем способ разработки.

Представленные ниже критерии отбора являются показателем эффективного решения при автоматизации бизнес-процессов.

АИС должна соответствовать как можно большему числу 1) выдвинутых выше требований (см. табл. 2).

 $(2)$ АИС должна предоставлять возможность добавления в систему новых функций.

3) Цена на покупку, внедрение, техническую поддержку  $\mathbf{M}$ обновление должна быть относительно невысокой.

выбора оптимального программного обеспечения было В ходе рассмотрено несколько отечественных программных продуктов, представленных в таблице 3.

Комкон: ВУЗ. Деканат 8. 1)

К плюсам работы в данной системе можно отнести: интеграцию с готовыми решениями «1С Предприятие», кадровый учет движения студентов от приёма до выдачи диплома, учет платных образовательных услуг.

Минусами данной системы являются высокая цена, для пользования программой нужно быть уверенным пользователем в работе с программой «1С Предприятие». Данная программа больше подойдет для организаций, предоставляющих услуги высшего профессионального образования, а не среднего.

 $(2)$ Система управления учебным процессом «Магеллан». К плюсам работы в данной системе можно отнести: соответствие требованиям ФГОС и cobepe действующему законодательству образования. простота  $\bf{B}$ 

использования и внедрения в организации, мобильность. Минусами данной системы являются, как и у предыдущей системы, высокая цена даже при покупке базовой версии. Для добавления отдельных модулей в систему также потребуется их приобретение, что влечет дополнительные траты.

3) Автоматизированная информационная система 1С:Колледж. К плюсам системы можно отнести наличие справочников по студентам, специальностям, группам. Присутствует возможность ведения учета успеваемости студентов, работы с учебными планами, имеется возможность расчета стипендии и социальных выплат, автоматизирована подготовка и формирование отчетности по выполнению нагрузки преподавателями.

Минусами данной информационной системы является наличие платных функций, входящих в базовый состав при покупке АИС, автоматизация которых не нужна в ГАПОУ «ОГК» при ведении учебного процесса, а именно - посещаемость, воинский учет, цикловые методические комиссии, управление воспитательными мероприятиями, управление досугом студентов, управление трудоустройством выпускников. Наличие встроенного модуля для работы приёмной комиссии, будет не актуальным, так как данный бизнес-процесс уже автоматизирован, внедрён и проведены мероприятия по обучению работы с ним всех членов приёмной комиссии. Также минусами является высокая цена, действие технической поддержки и бесплатные обновления без дополнительной платы действует только три месяца.

Помимо выше упомянутых минусов, в соответствии с лицензионным соглашением продукт "1С:Колледж" может использоваться на одном рабочем месте в один момент времени. Для увеличения количества рабочих мест в пределах одной локальной сети необходимо дополнительное приобретение клиентских лицензий "1С:Предприятия 8" на каждое автоматизируемое рабочее место.

4) Автоматизированная система управления «Спрут» - подсистема «Студент».

К плюсам системы можно отнести возможность сетевой работы с данными. Оптимальной структурой работы является наличие сервера, на котором только хранятся данные. К этому серверу по сети, совместимой с Windows, подключают ряд компьютеров, которые находятся в разных отделах. Таким образом, без участия пользователя происходит накопление и обмен данными между заинтересованными отделами. Система работает и на локальном компьютере. Также предусмотрена работа с удалёнными отделениями учебного заведения, не соединёнными компьютерной сетью. АИС подходит для высших и средних образовательных учреждений.

Данная АИС является наиболее подходящей из представленного списка, так как в ней реализовано большинство необходимых функций. К сожалению, система требует больших вложений для её внедрения.

Далее следует провести сравнительный анализ на предмет соответствия требованиям к АИС, сформулированным в п. 1.2.2 (см. табл. 2). Результаты сравнения представлены в таблице 3.

| Номер<br>требования | Комкон: ВУЗ.<br>Деканат 8 | Магеллан | АИС<br>1С:Колледж | Спрут-<br>подсистема<br>Студент |
|---------------------|---------------------------|----------|-------------------|---------------------------------|
| 1                   | $^{+}$                    | $^{+}$   | $^{+}$            | $^{+}$                          |
| $\overline{2}$      |                           |          | $^{+}$            | $^{+}$                          |
| 3                   |                           |          |                   |                                 |
| $\overline{4}$      | $+/-$                     | $^{+}$   | $+/-$             | $^{+}$                          |
| 5                   | $^{+}$                    | $^{+}$   | $+$               | $^{+}$                          |
| 6                   | $+/-$                     | $+/-$    | $+/-$             | $+/-$                           |
| 7                   | $^{+}$                    | $^{+}$   | $^{+}$            | $^{+}$                          |
| 8                   | $+/-$                     | $+/-$    | $^{+}$            | $+/-$                           |
| 9                   |                           |          | -                 | $+/-$                           |
| Итого               | 4,5 из 9                  | 5 из 9   | 6 из 9            | 6.5 из 9                        |

Таблица 3 - Сравнение АИС для управления учебным процессом

Проведенный анализ показывает, что приобретение любой **ИЗ** описанных АИС будет нецелесообразным в рамках решения поставленных задач автоматизации, так как ни одна из представленных АИС не удовлетворяет всем выдвинутым выше требованиям.

Отсюда следует, что наиболее верным решением будет интеграция с ранее разработанной АИС «Абитуриент» в системе «1С:Предприятие» путем разработки нового модуля «Студент». Данное решение позволит использовать уже имеющиеся справочные данные по абитуриентам, внесенные при работе приёмной комиссии.

### <span id="page-23-0"></span>**1.4 Постановка задачи на разработку автоматизированной информационной системы «Абитуриент-Студент»**

Целью разработки АИС является оптимизация управления учебным процессом в колледже. Реализация проектируемой информационной системы будет выполнено с использование платформы «1С:Предприятие 8.2».

Разрабатываемая АИС должна соответствовать всем требованиям, описанных в пункте 1.2.2. Разрабатываемый новый модуль «Студент» будет состоять и нескольких взаимосвязанных подсистем.

Подсистема «Преподаватель» открывает доступ к формированию и просмотру «Зачетно-экзаменационной ведомости», «Корректирующей ведомости», «Сводной ведомости студентов». Также данная подсистема открывает доступ к справочникам «Студенты», «Группа».

Подсистема «Заведующий отделением» открывает доступ к просмотру «Зачетно-экзаменационной ведомости», «Корректирующей ведомости», «Сводной ведомости студентов». Также данная подсистема открывает доступ к справочникам «Студенты», «Преподаватели», «Группа», «Соответствие групп и кураторов», «Специальность».

Справочник «Студенты» хранит всю контактную информацию по обучающимся студентам в колледже.

Справочник «Преподаватели» хранит информацию по работающим преподавателям в колледже.

Справочник «Группы» содержит наименования групп в колледже.

Справочник «Соответствие групп и кураторов» хранит сводную информацию, показывающею взаимосвязь между группами и кураторами.

Справочник «Специальность» хранит всю информацию о специальностях, по которым ведется подготовка специалистов в колледже.

Отчет «Зачетно-экзаменационная ведомость» хранит результаты экзамена или зачета по разным предметам для каждой группы в отдельности.

Отчет «Сводная ведомость студентов» хранит результаты обучения по всем предмета для каждой группы в отдельности, также в ней отражается табель посещаемости и автоматический подсчет процента абсолютной успеваемости и качества успеваемости.

Отчет «Корректирующая ведомость» предназначен для отображения изменений в успеваемости студентов при успешной ими пересдачи, создается отдельно каждым преподавателям по группе и предмету.

Подсистема «Секретарь учебной части» открывает доступ к формированию и просмотру «Справки об обучении», «Отчет по студентам», открываются функции создания приказов на зачисление, перевод, отчисление студентов. Также данная подсистема открывает доступ к справочникам «Студенты», «Преподаватели», «Группа», «Соответствие групп и кураторов», «Специальность».

Документ «Справка об обучении» предназначен для подтверждения действительности обучения студентов в колледже, выдаётся секретарём учебной части по письменному запросу.

Отчет «Отчет по студентам» должен выводить по фильтру «Группа», всех студентов, относящихся к выбранной группе, и содержать всю контактную информацию по ним.

Приказы на зачисление, перевод, отчисление студента создаются секретарём учебной части. Приказ на зачислении используется при зачислении одного студента после восстановления или прихода из другого учебного заведения. Приказ на перевод используется при смене студентом группы или специальности. Приказ на отчисление используется после

поданного заявления от студента в письменной форме, если студент отчисляется по собственному желанию, а также при отчислении студента по причине академических задолженностей, пропусков, неоплаты обучения, если студент учится на коммерческой основе.

Подсистема «Администратор» используется только администратором АИС. В функционал этой подсистемы входят функции зачисление первого курса и перевод на следующий курс студентов, данные функции разрешено выполнять только администраторам, так как данные функции нужно запускать в определенной последовательности и перед выполнением этих функций настоятельно рекомендуется сделать резервную копию базы данных.

Всем пользователям АИС должны быть доступны возможности ведения поиска, фильтрации записей и вывод на печать.

#### <span id="page-25-0"></span>**1.5 Разработка модели бизнес-процесса «КАК ДОЛЖНО БЫТЬ»**

Новая спроектированная схема ведения описанных в п. 1.2.1 бизнеспроцессов не изменяется в количественном составе, так как все основные подпроцессы и задачи остаются без изменений, но изменяется в качественном - с использованием нового механизма или способа обработки данных и обмена информацией - новая АИС «Абитуриент-Студент», рисунок 4. На данной диаграмме обозначена новая стрелка механизма, роль которого выполняет АИС «Абитуриент-Студент».

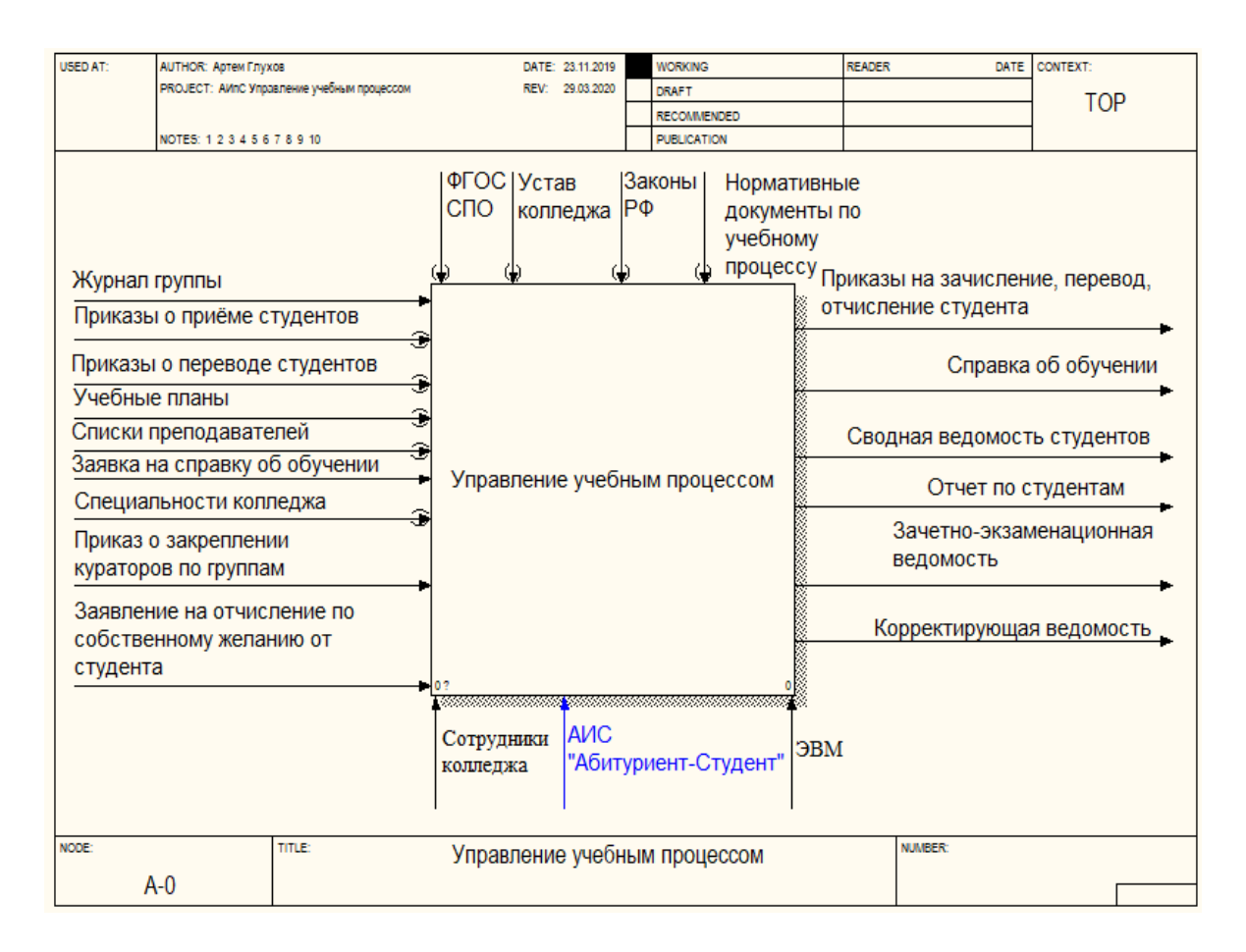

Рисунок 4 - Диаграмма А-0 IDEF0 АИС «Абитуриент-Студент» «TO-BE»

Модифицированная диаграмма А-0 («TO-BE») декомпозиции, на которой также обозначена роль АИС «Абитуриент-Студент» при выполнении основных работ описанного бизнес-процесса. Диаграмма А0, представленная на рисунке 5, показывает, что АИС «Абитуриент-Студент» будет являться вспомогательным средством, с помощью которого будет возможно вести управление учебным процессом.

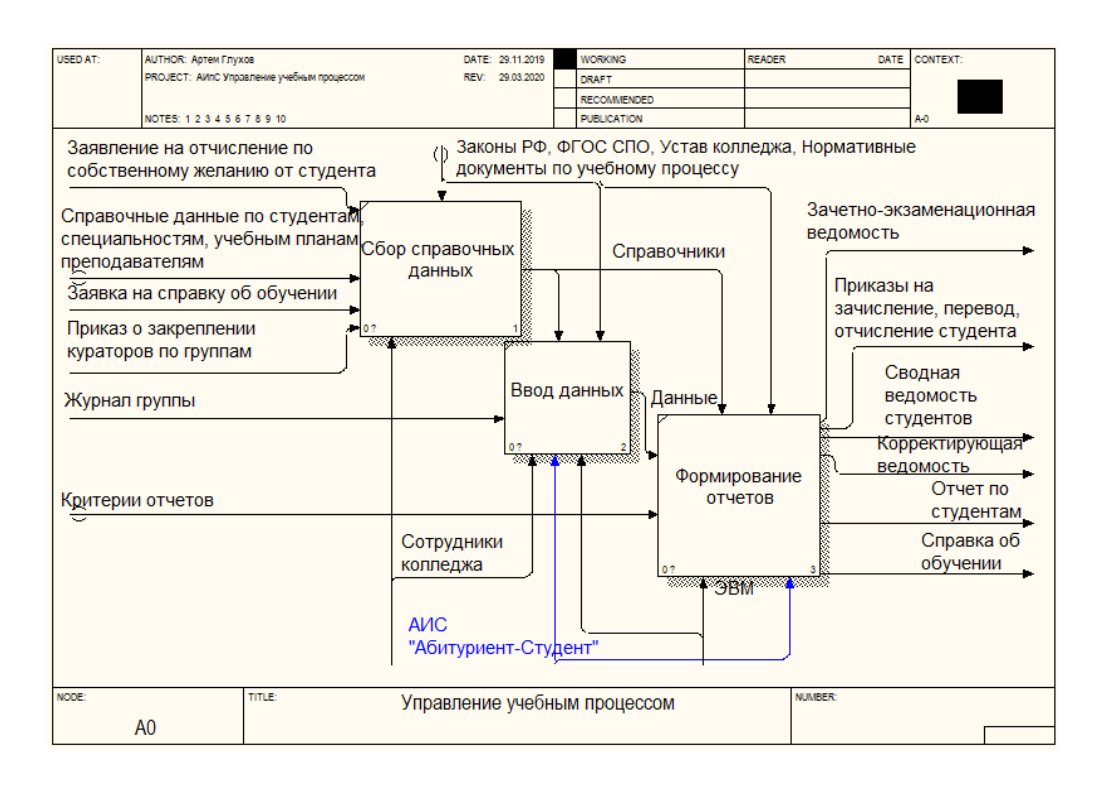

Рисунок 5 - Диаграмма А0 IDEF0 АИС «Абитуриент-Студент» «ТО-ВЕ»

После разработки контекстной диаграммы модели бизнес-процессов «ТО-ВЕ» следует этап логического проектирования будущей АИС.

### Выводы по главе 1

В результате анализа бизнес-процессов в ГАПОУ «ОГК» выявлены проблемы и сформулированы задачи по автоматизации управления учебным процессом в колледже, выполнен анализ существующих на данных момент времени методов и средства решения этих задач, определены способы решения выявленных проблем.

Дана краткая характеристика существующим программным средствам, которые предназначены для решения выделенных проблем. Установлено, что существующие АИС не соответствуют всем заявленным требованиям. Учитывая данный факт и то, что может появиться необходимость добавления в дальнейшем дополнительных функций и компонентов системы для автоматизации бизнес-процессов, было принято решение о разработке новой АИС «Абитуриент-Студент».

# <span id="page-28-0"></span>**Глава 2 Логическое проектирование автоматизированной информационной системы «Абитуриент-Студент»**

# <span id="page-28-1"></span>**2.1 Построение логической модели АИС «Абитуриент-Студент» и её описание**

Проектирование информационной системы может быть выполнено с использованием унифицированного языка моделирования UML. Существуют различные диаграммы UML: диаграмма прецедентов, классов, развертывания, последовательности, компонентов, состояний, деятельности, кооперации [14].

Диаграмма прецедентов отражает отношения между актёрами и прецедентами, является составной частью модели прецедентов, которая описывает систему на концептуальном уровне. Диаграмма предназначена для описания функциональности и поведения проектируемой либо существующей информационной системы [2].

Диаграмма прецедентов разрабатываемой ИС изображена на рисунке 6.

Актёр «Администратор ИС» связан с прецедентами: вход в АИС «Абитуриент-Студент», зачисление студентов, перевод студентов на курс выше, управление доступом пользователей и просмотр справочных данных.

Актёр «Секретарь учебной части» связан с прецедентами: вход в АИС «Абитуриент-Студент», выдача справок об обучении студентам, ведение справочных данных, вывод отчетов на печать, просмотр справочных данных, приказ на отчисление студента, приказ на перевод студента, приказ на зачисление студента.

Актёр «Преподаватель» связан с прецедентами: вход в АИС «Абитуриент-Студент», ввод данных для отчетов, вывод отчетов на печать и просмотр справочных данных.

Актёр «Заведующий отделением» связан с прецедентами: вход в АИС «Абитуриент-Студент», вывод отчетов на печать и просмотр справочных данных.

Таким образом, было продемонстрировано взаимодействие каждого пользователя АИС «Абитуриент-Студент» друг с другом и с информационной системой.

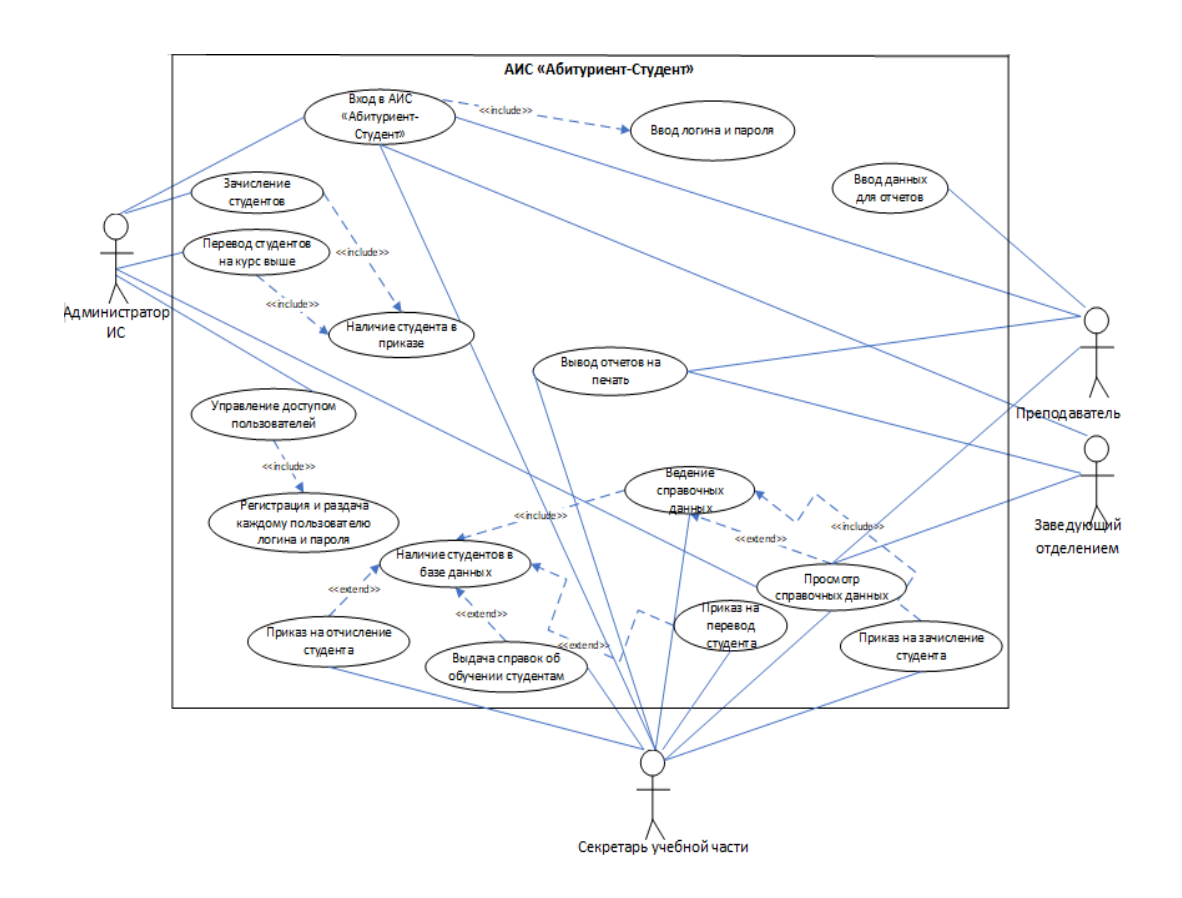

Рисунок 6 - Диаграмма прецедентов

Следующий этап в построении UML диаграмм - построение диаграммы классов. Диаграмма классов UML - граф, узлами которого являются элементы статической структуры проекта (классы, интерфейсы), а дугами отношения между узлами (ассоциации, наследование, зависимости) [24].

Для идентификации связей концептуальных классов необходимо понимание взаимосвязей сущностей предметной области, диаграмма классов представлена на рисунке 7.

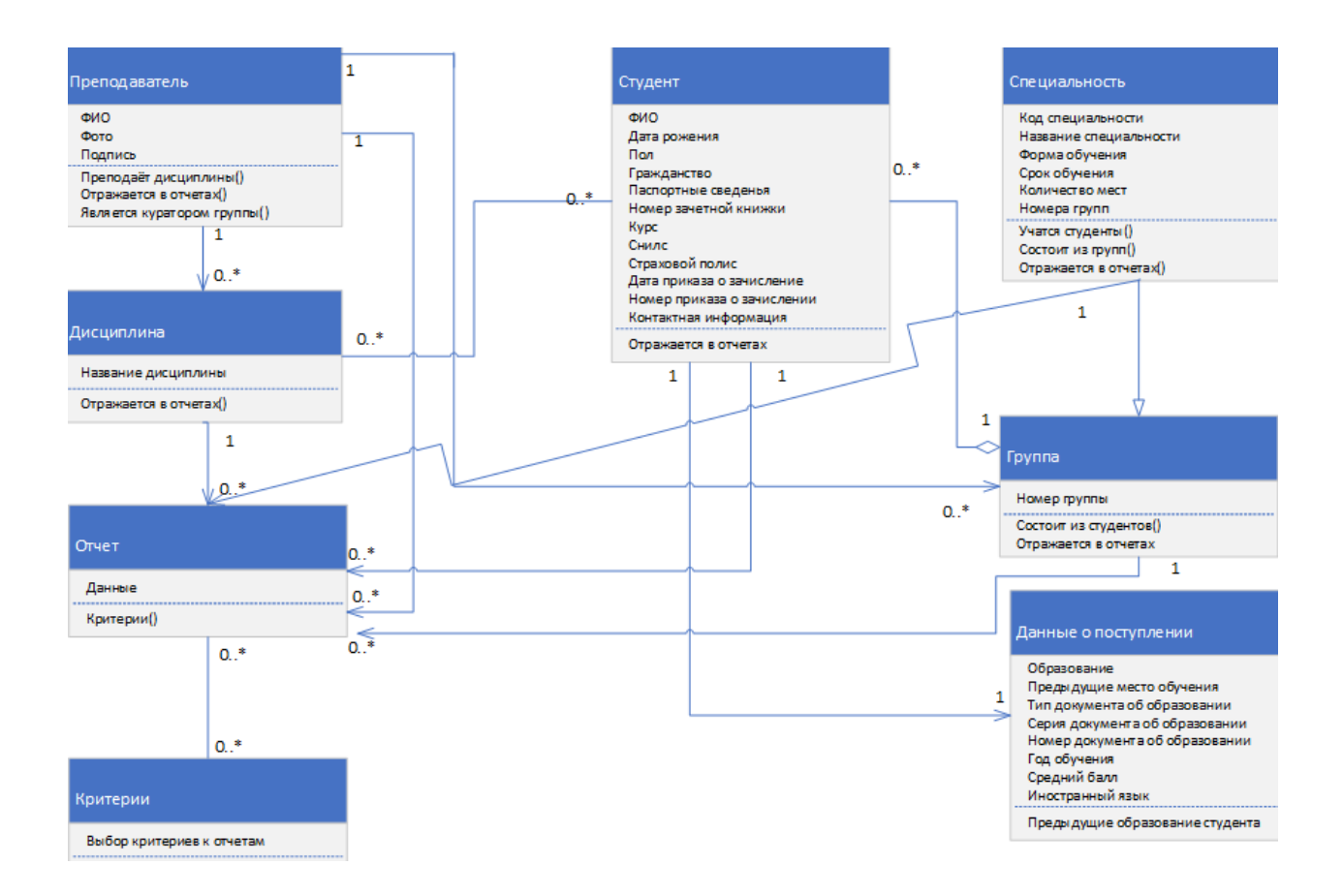

Рисунок 7 - Диаграмма классов

Для моделирования взаимодействия объектов в языке UML используются диаграммы последовательности. Диаграмма последовательности отражает временные рамки при передаче и приеме сообщений между объектами АИС. Временной аспект поведения имеет существенное значение при моделировании синхронных процессов, описывающих взаимодействия объектов. Именно для этой цели в языке UML используются диаграммы последовательности [25]. Диаграмма последовательности для проектируемой системы изображена на рисунке 8.

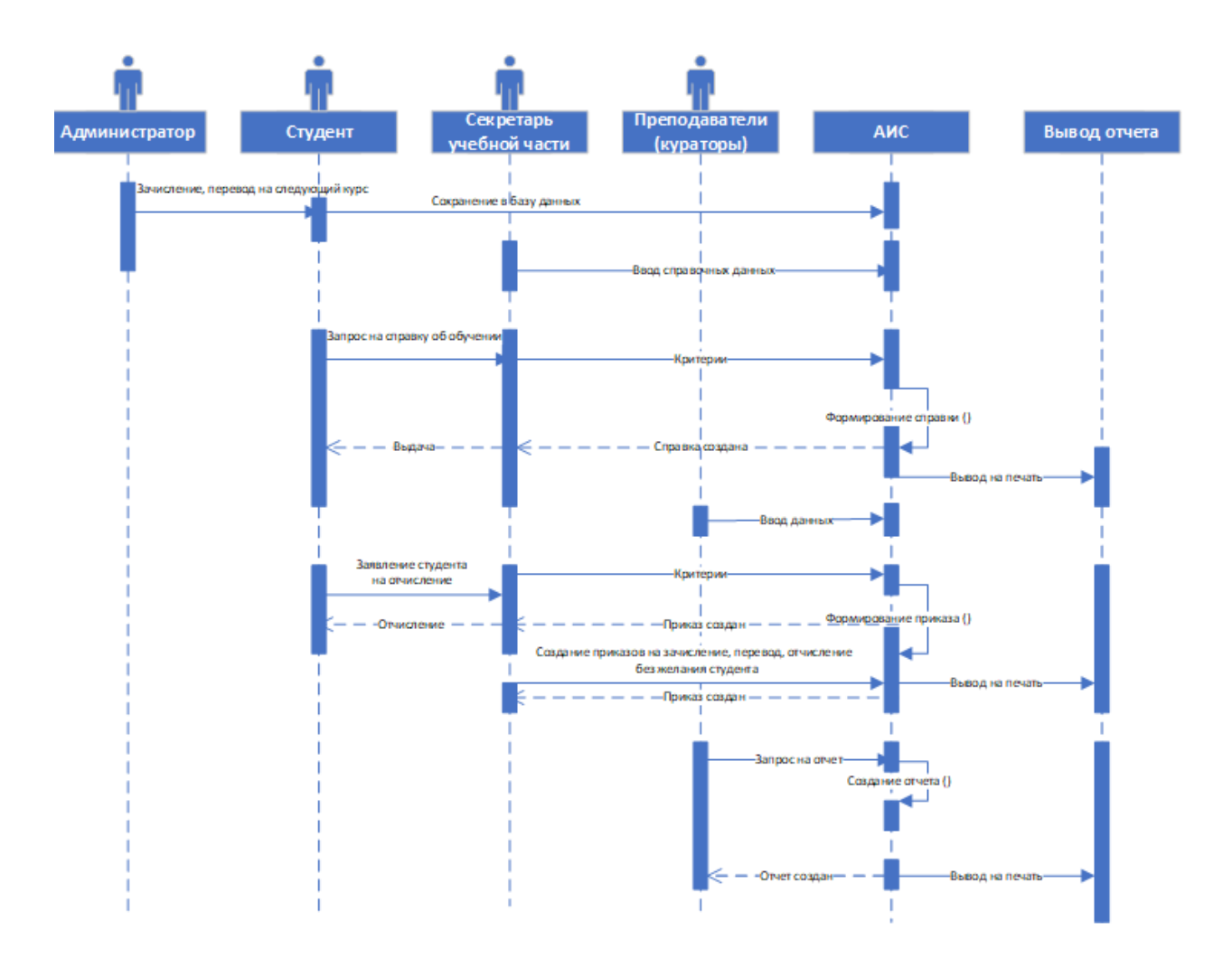

Рисунок 8 - Диаграмма последовательности

На диаграмме последовательности изображен субъект «Администратор», задача которого перевести поступивших студентов из модуля «Абитуриент» в модуль «Студент», перевести студентов на курс выше и сохранить проделанные операции. Субъект «Студент», может обращаться к субъекту «Секретарь учебной части» для получения справки об обучения и подачи заявления на отчисление по собственному желанию. Субъект «Секретарь учебной части», занимается вводом справочной информации, созданием приказов на студентов, данные процессы идут с использованием объекта «АИС» и «Вывод отчета». Субъект «Преподаватели (кураторы)» используют АИС для ввода данных, касающихся успеваемости, качества знаний студентов, а также их посещаемости, для того, чтобы объект «АИС» смог автоматически сформировать нужный отчет, затем включается в работу объект «Вывод отчета» для печати сформированного отчета.

После построения диаграмм прецедентов, класса и последовательности следует этап построения ER-диаграммы. ER-диаграммы используются для разработки или анализа реляционных баз данных, используемых в бизнеспроцессах. ER-диаграмма представлена на рисунке А.1.

Так как среда разработки «1С:Предприятие» состоит из объектов, которые используются при проектировании АИС, следует разработать объектную модель. Данная модель более подробно покажет взаимосвязь объектов в «1С:Предприятие», чем ER-диаграмма.

Будущая АИС будет состоять из объектов: справочники, перечисления, отчеты, взаимосвязь объектов представлена на рисунке Б.1.

Так как представленная модель на рисунке Б.1, состоит из множества объектов, что усложняет её чтение, было выполнено разделение модели на составные части, положив в основу справочники: «Студент», «СводнаяВедомость», «Ведомость», «КорректирующаяВедомость».

На рисунке 9 представлена взаимосвязь справочника «Студент» с другими объектами «1С:Предприятие».

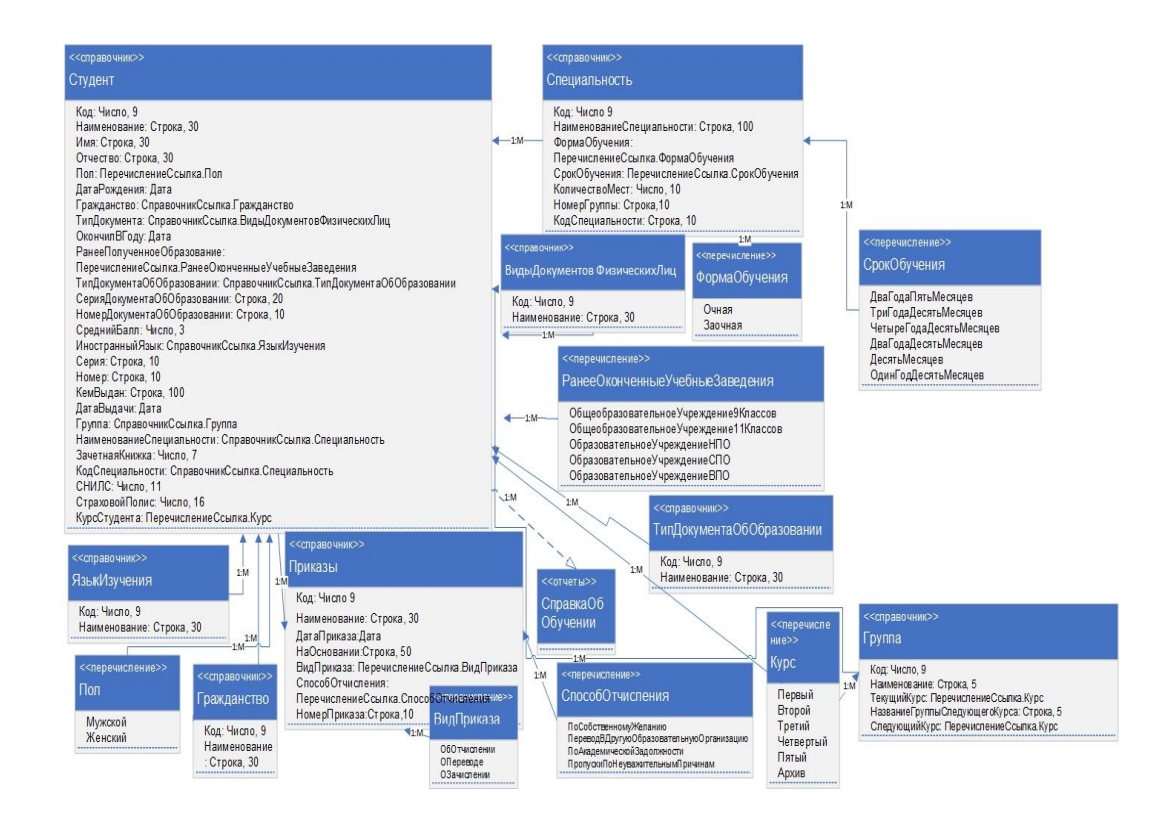

Рисунок 9 - Взаимосвязь справочника «Студент» с другими объектами АИС

Информация, хранящаяся в справочники «Студент», поступает из справочников:

 $1)$ «Язык изучения» - содержит информацию о возможных языках, которые изучаются студентами ещё в школе;

 $(2)$ «Гражданство» - содержит информацию о гражданстве студента;

 $3)$ «Специальность» - содержит информацию о специальностях, по которым ведется обучение в колледже, зависимым от него являются объекты перечисления «СрокОбучения» и «ФормаОбучения»;

 $4)$ «ВидыДокументовФизическихЛиц» - содержит информацию о документах, удостоверяющих личность: паспорт гражданина Российской Федерации, паспорт гражданина иностранного государства;

 $5)$ «ТипДокументаОбОбразовании» - содержит информацию  $\mathbf{0}$ полученном ранее образовании студентом;

 $6)$ «Группа» - содержит информацию о группах в колледже, зависим от этого справочника является перечисление «Курс», данная связь нужна для правильного автоматического перевода студентов на курс выше;

«Приказы» - содержит информацию по видам приказов и 7) способам отчисления, от данного справочника зависят перечисления «ВидПриказа» и «СпособОтчисления».В отличии от справочников выше во взаимосвязи между справочниками «Студент» и «Приказы», главным будет являться справочник «Студент», а справочник «Приказы» зависимым, так как по одному студенту может быть издано несколько приказов, связь 1:М не илентифицирующая.

Кроме справочников, описанных выше, информация в справочник «Студент» поступает из перечислений. Перечисления в «1С:Предприятие» информации используются ДЛЯ быстрого ввода  $\bf{B}$ базу данных. Предназначение используемых перечислений соответствует их названиям. Используемые перечисления: «Пол», «РанееОконченныеУчебныеЗаведения», «Kypc».

Объект отчет «СправкаОбОбучении», используется для автоматического формирования справки об обучении.

Справочник «СводнаяВедомость», рисунок 10, имеет взаимосвязь со следующими объектами:

1) справочник «Специальность»;

2) справочник «Преподаватель», который хранит сведения о преподавателях, работающих в колледже, имеет взаимосвязь со справочником «ФайлыЛок», хранящим автографы преподавателей, в виде формата JPG, для автоматической подстановки в отчеты;

3) справочник «Группа» был упомянут ранее, также с его помощью формируется отчет по студентам, благодаря взаимосвязи с объектом отчет «ОтчетПоСтудентам»;

4) перечисления «УчебныйПериод» и «ВидВедомости» используются в качестве критериев.

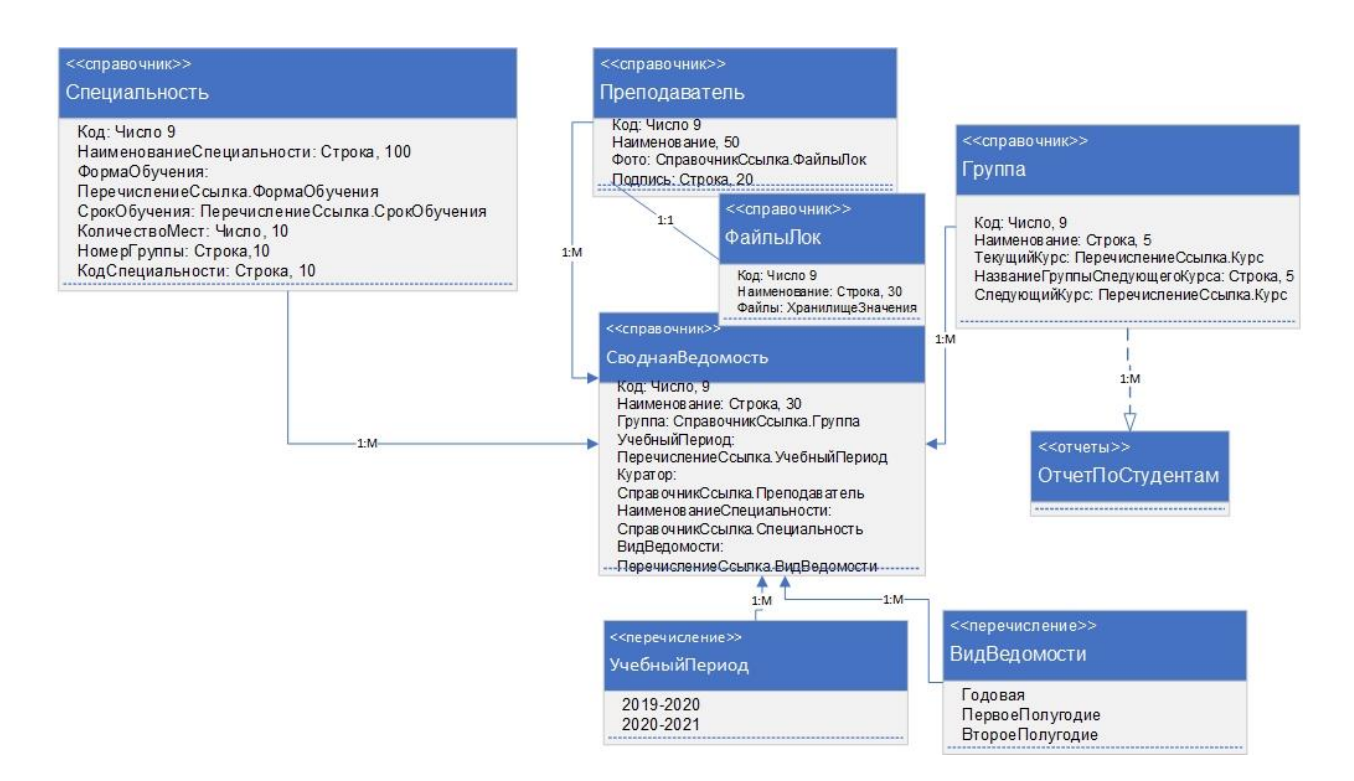

Рисунок 10 - Взаимосвязь справочника «СводнаяВедомость» с другими объектами АИС

Справочник «Ведомость», рисунок 11, имеет взаимосвязь со следующими объектами:

1) справочники «Преподаватель», «Группа»;

2) перечисления «УчебныйПериод», «ВидВедомости», «Дисциплина», «ВидКонтроля», «Семестр», используются в качестве критериев.

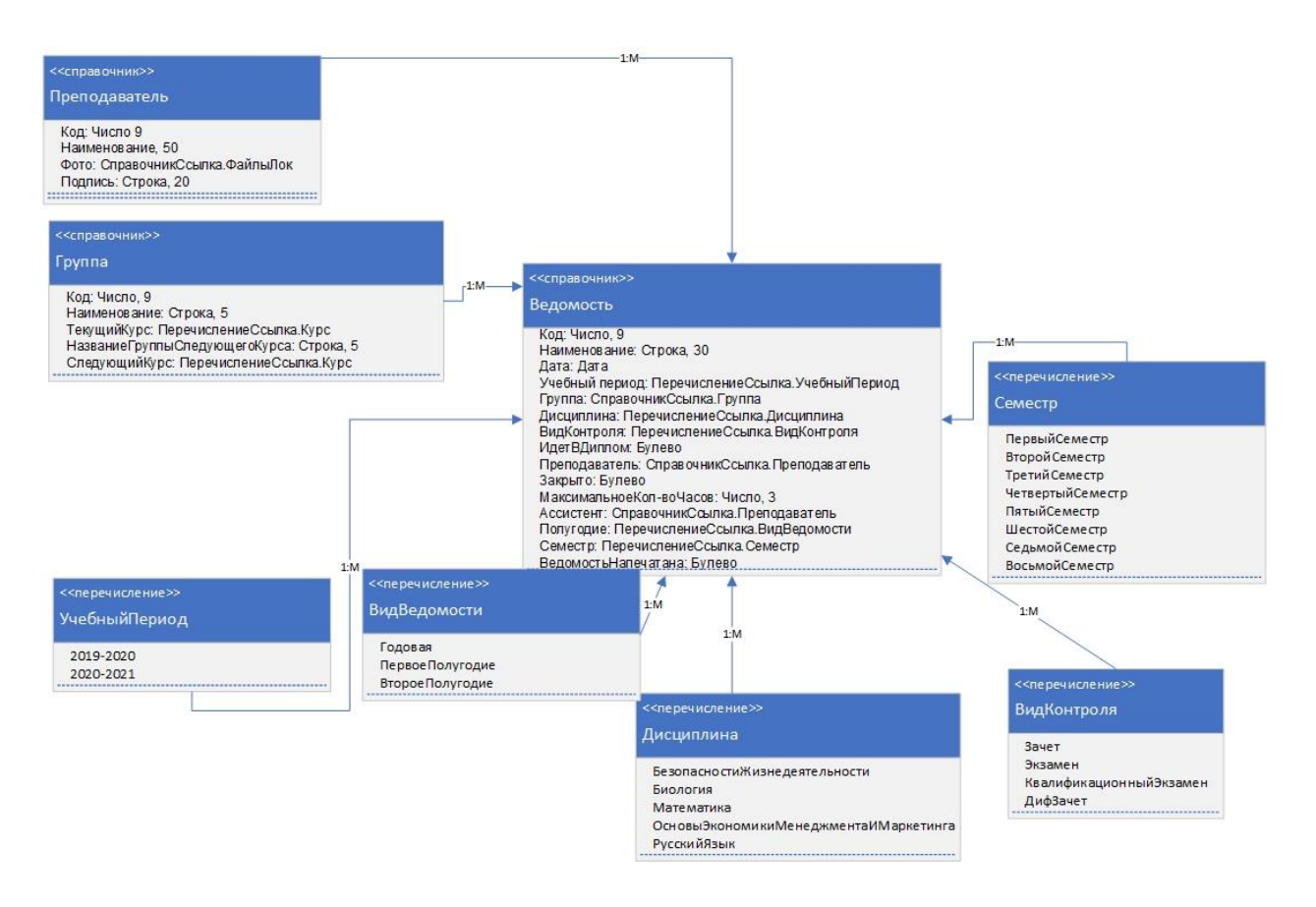

Рисунок 11 - Взаимосвязь справочника «Ведомость» с другими объектами АИС

Справочник «КорректирующаяВедомость», рисунок 12, имеет взаимосвязь со следующими объектами:

1) справочники «Преподаватель», «Группа», «Ведомость»;

2) перечисления «УчебныйПериод», «Дисциплина», «Курс» и «ВидКонтроля» используются в качестве критериев.
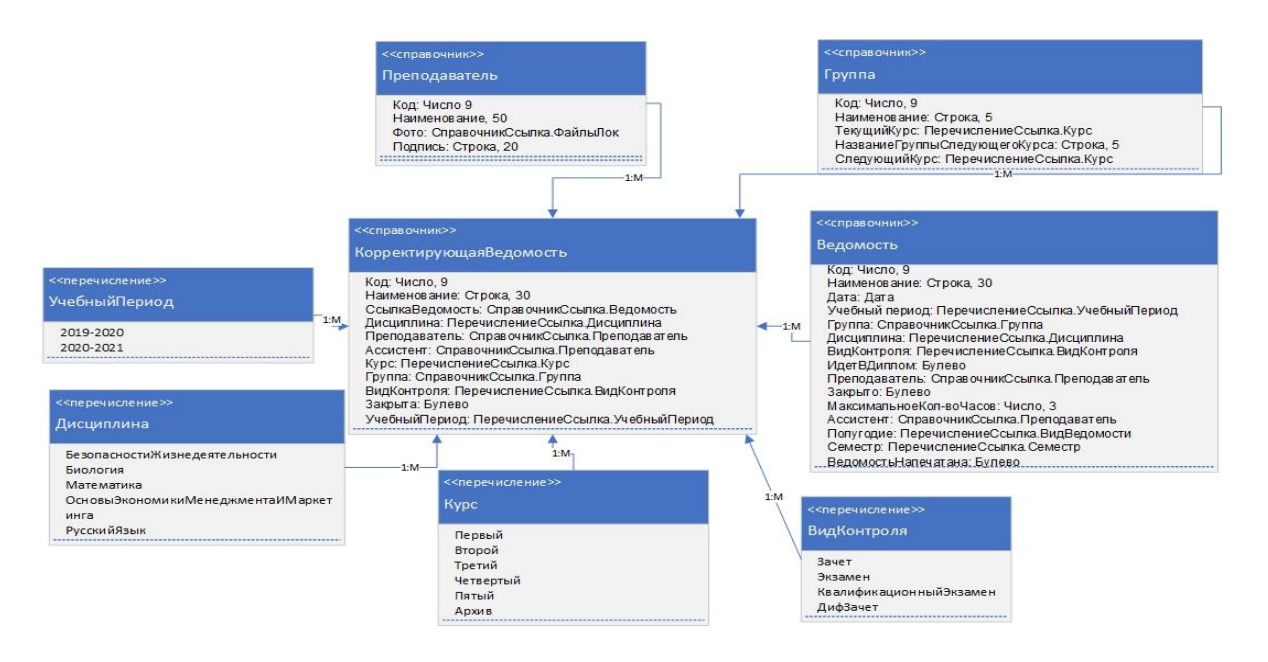

Рисунок 12 - Взаимосвязь справочника «КорректирующаяВедомость» с другими объектами АИС

Далее следует описание входной и выходной информации, которая хранится в описанных выше объектах 1С.

## **2.2 Информационное обеспечение АИС «Абитуриент-Студент»**

# **2.2.1 Характеристика нормативно-справочной и входной оперативной информации**

Любая автоматизированная информационная система содержит входные данные, которые используется в итоге для формирования выходной отчетности.

Входные данные для справочника «Студенты» вносятся членами приёмной комиссии при подаче заявления на поступление абитуриентами, в дальнейшем, при успешном поступлении, эти данные могут корректироваться секретарём учебной части. Структура справочника, представлена в таблице 4.

Справочник «ЯзыкИзучения» содержит сведения о языке, который изучался студентом в школе, таблица 5. Состоит из встроенных реквизитов, автоматически создаваемых при создании объекта справочник.

# Таблица 4 - Описание справочника «Студенты»

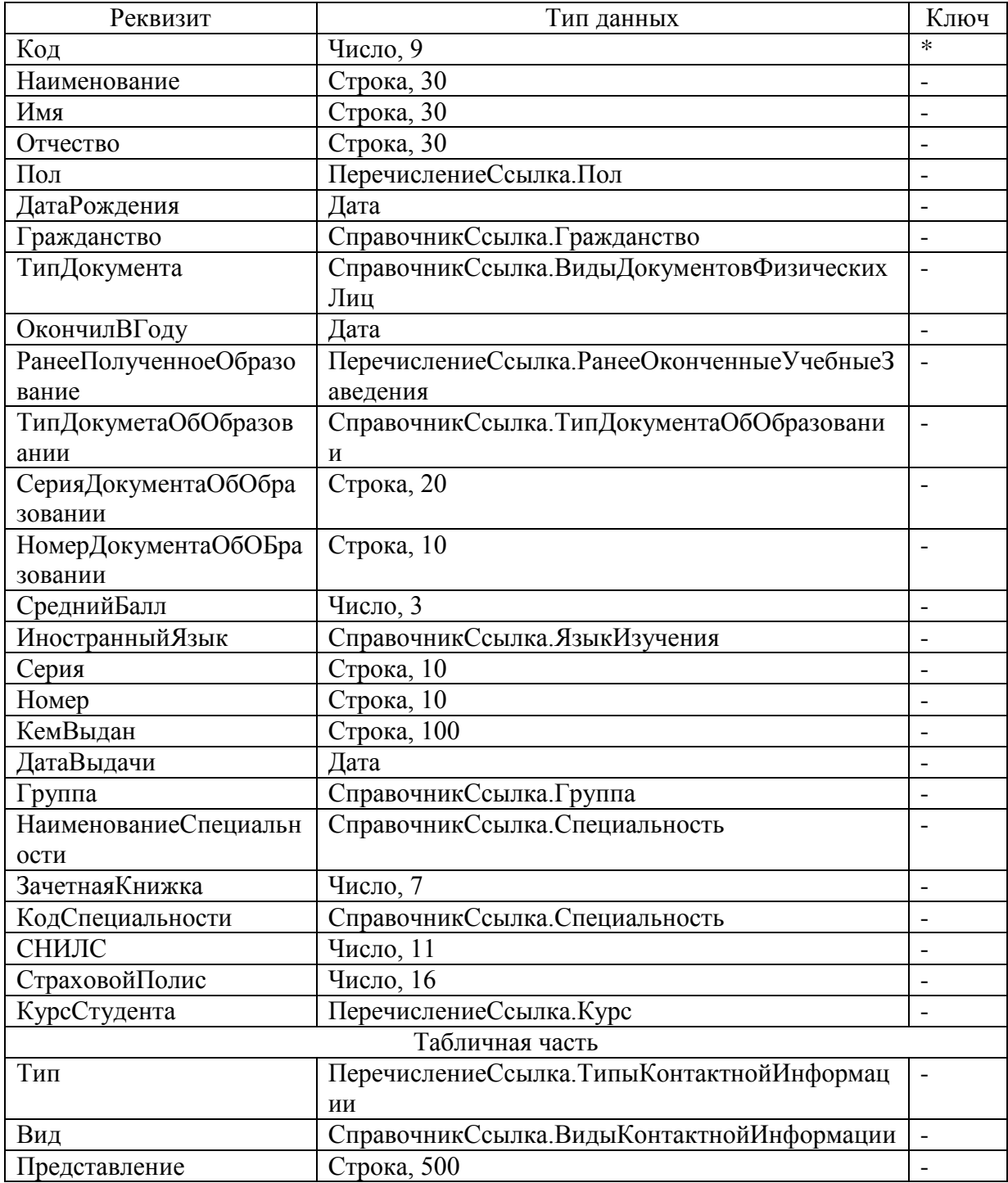

# Таблица 5 - Описание справочника «ЯзыкИзучения»

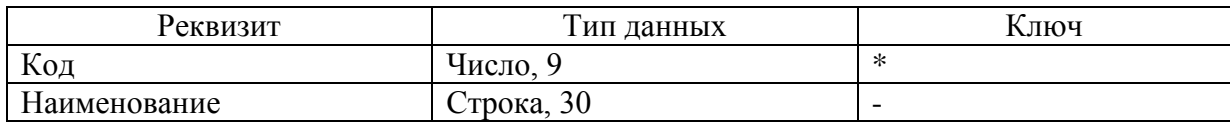

Справочник «Гражданство» содержит список стран. Справочник «ТипДокументаОбОбразовании» содержит названия документов об образовании, которые были получены студентом до поступления. Справочник «ВидыДокументовФизическихЛиц» используется при заполнении данных об адресе регистрации и фактическом месте жительства студента.

Справочник «Специальность» содержит сведения о специальностях на которых учатся студенты в колледже, таблица 6.

Таблица 6 - Описание справочника «Специальность»

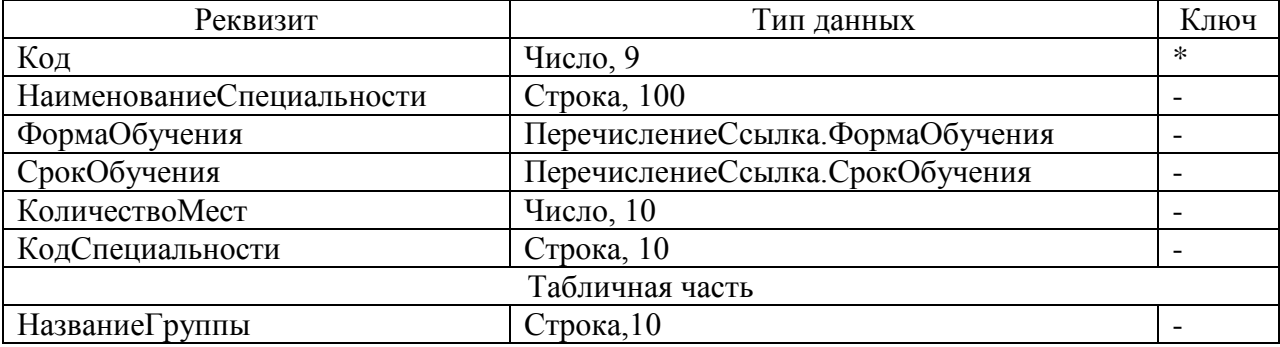

Справочник «Группа» содержит список групп, в которых учатся студенты, таблица 7. Также данный справочник используется для автоматического ежегодного перевода студентов на курс выше.

Таблица 7 - Описание справочника «Группа»

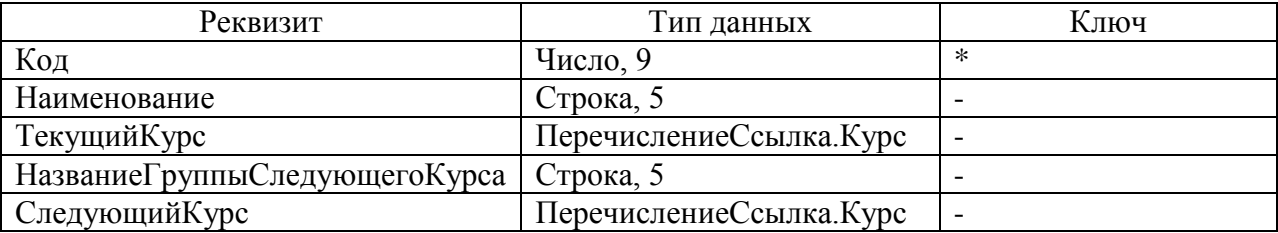

Справочник «Преподаватели» содержит сведения о работающих в колледже преподавателях, таблица 8. Используется для автоматической подстановки автографов преподавателей при формировании выходной

отчетности. Отсканированный автограф, поступает из реквизита «Файлы», справочника «ФайлыЛок».

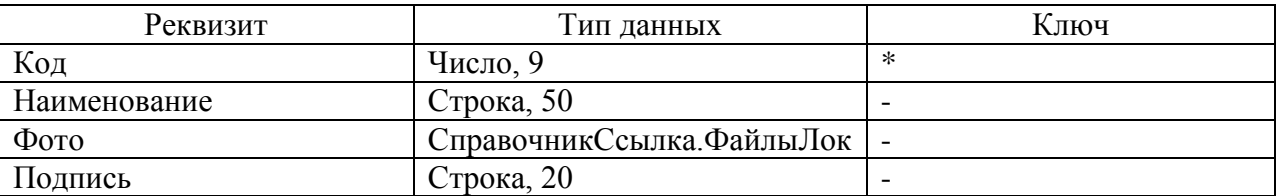

Таблица 8 - Описание справочника «Преподаватели»

При разработке АИС «Абитуриент-Студент» кроме вышеописанных справочников используются объекты разработки - перечисления. Перечисления 1С - это объекты метаданных, представляющие собой список данных, который не меняется в процессе работы АИС, но их можно изменить при необходимости в любой момент времени через «Конфигуратор 1С».

Список используемых перечислений:

1) «Курс»;

2) «Пол»;

3) «Дисциплина» - содержит список всех дисциплин, которые преподаются в колледже;

4) «ФормаОбучения» - содержит формы обучения специальностей;

5) «РанееОконченныеУчебныеЗаведения» - используется во время работы приёмной комиссии, затем эти данные используются в справочнике «Студент»;

6) «СрокОбучения»;

7) перечисления «УчебныйПериод», «ВидВедомости», «ВидКонтроля», «Семестр» применяется при формировании отчетов по заданным критериям.

### **2.2.2 Характеристика выходной информации**

Состав выходной информации разрабатываемой АИС «Абитуриент-Студент»: справочник «КорректирующаяВедомость», справочник «Приказы» справочник «Ведомость», справочник «СводнаяВедомость», отчет «ОтчетПоСтудентам», отчет «СправкаОбОбучении».

В данном случае справочники «Ведомость», «КорректирующаяВедомость», «СводнаяВедомость» не несут никакой справочной информации, благодаря им формируются печатные формы отчетов, поэтому данные справочники относятся к объектам АИС, отражающим выходные данные.

Справочник «Ведомость» предназначен для автоматического формирования зачетно-экзаменационной ведомости по заданным критериям, структура справочника «Ведомость» представлена в таблице 9.

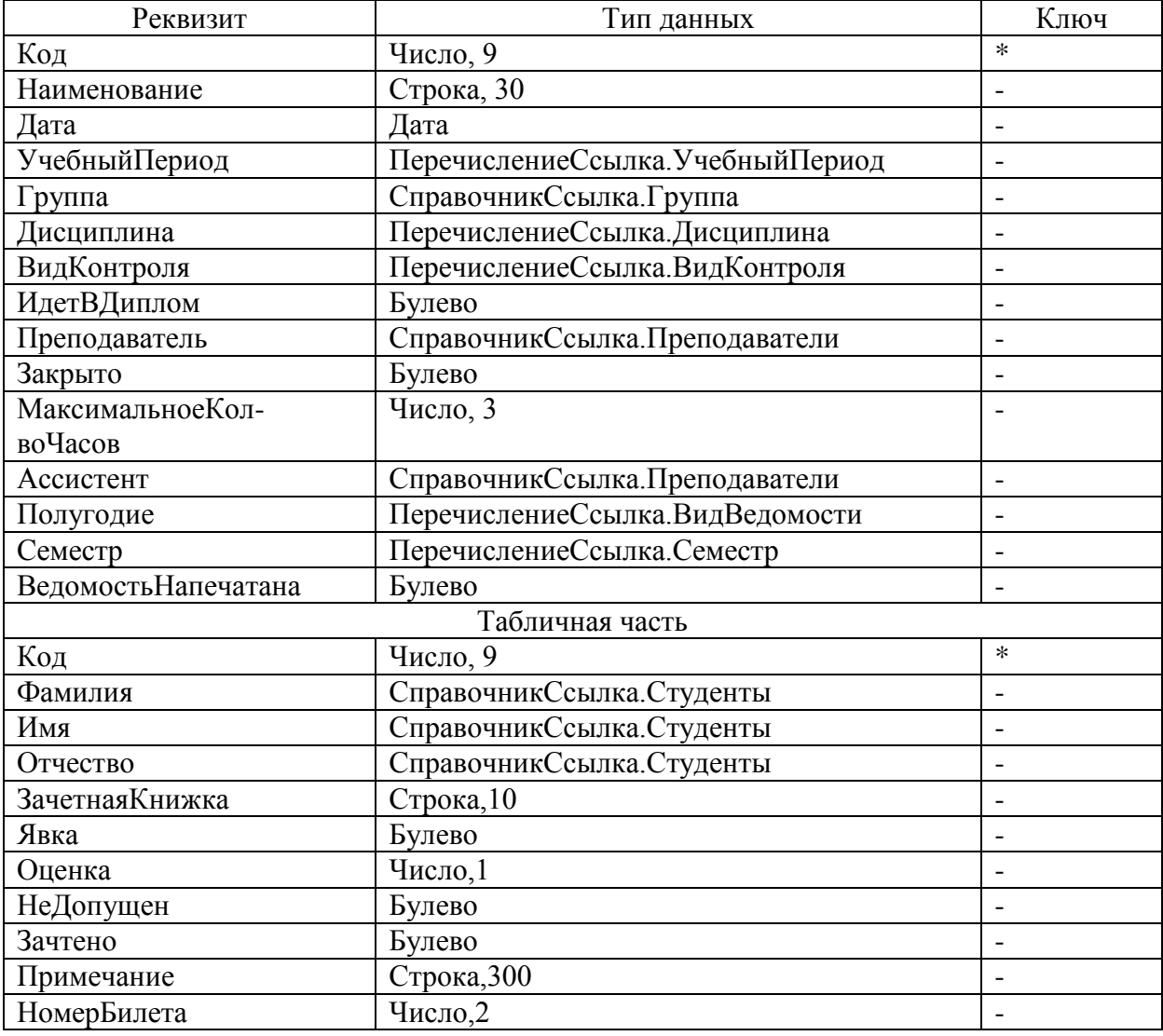

Таблица 9 - Описание справочника «Ведомость»

Справочник «КорректирующаяВедомость» предназначен для автоматического формирования корректирующей ведомости по заданным критериям. Корректирующая ведомость является зависимой от зачетноэкзаменационной ведомости, структура справочника «КорректирующаяВедомость» представлена в таблице 10.

Таблица 10 - Описание справочника «КорректирующаяВедомость»

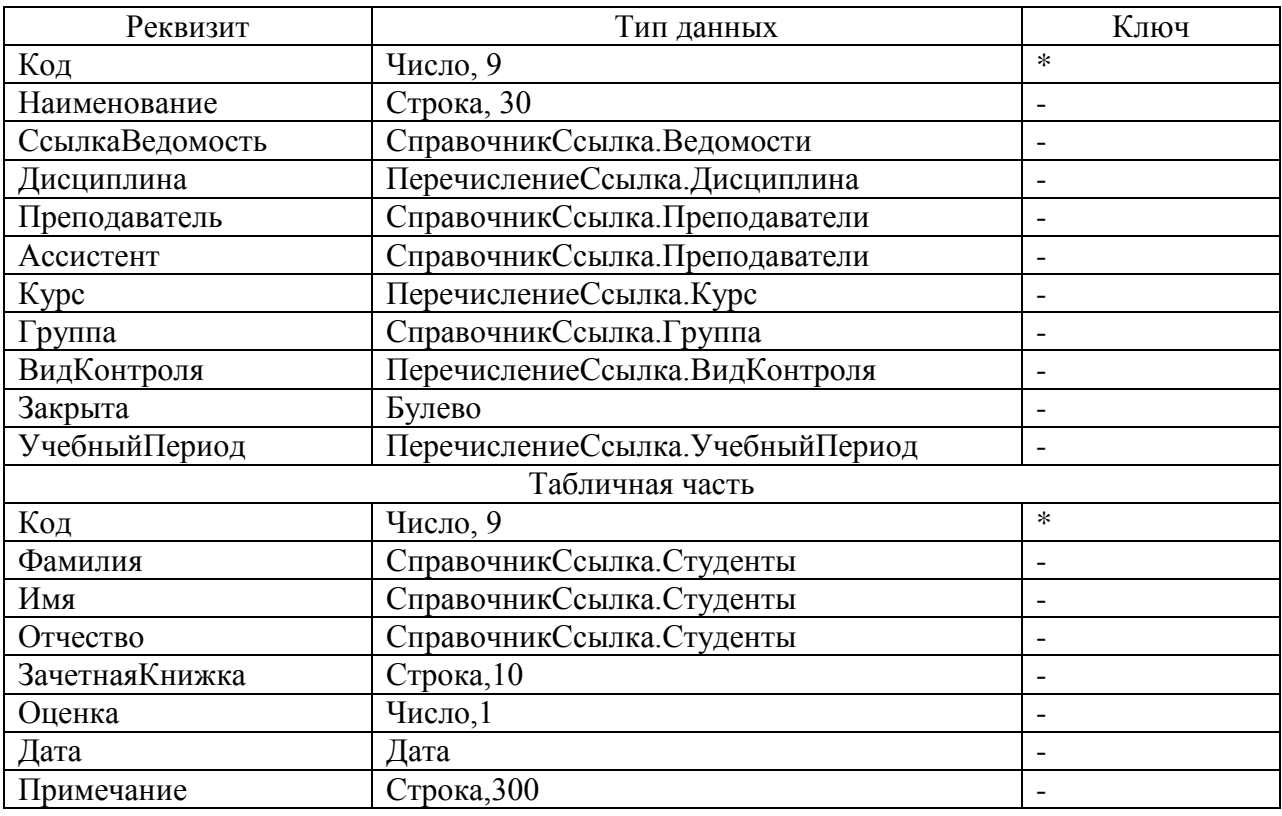

Справочник «СводнаяВедомость» является ключевым выходным отчетом, который формируется на основе сформированных заранее зачетноэкзаменационных ведомостей, в нём отображается количество пропусков по уважительной и по неуважительной причине, а также их общее количество. Сводная ведомость содержит средний балл успеваемости по каждому студенту и по каждому отдельному предмету в рамках одной группы. По каждому предмету должен вестись подсчет количества полученных оценок (каждая оценка в отдельности). Помимо вышеописанного в сводной ведомости должна быть автоматизирована функция подсчета процентов абсолютной успеваемости и качества успеваемости, по группе и по каждому предмету в отдельности. Структура справочника «СводнаяВедомость» представлена в таблице 11.

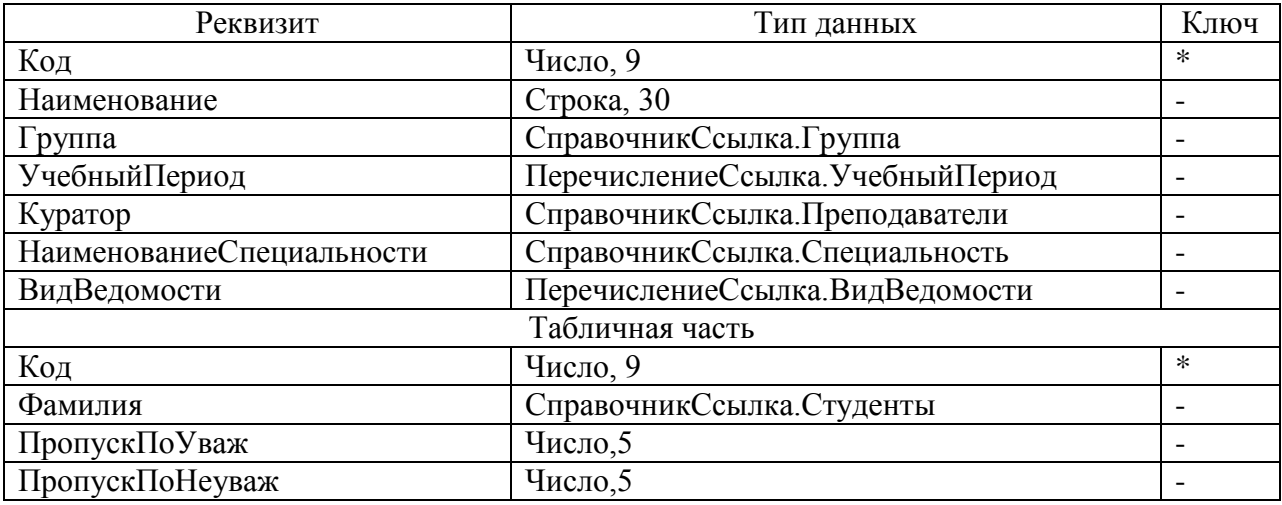

Таблица 11 - Описание справочника «СводнаяВедомость»

Справочник «Приказы» разработан для секретаря учебной части. Данный справочник предназначен для облегчения работы и сокращения времени на заполнение типовых приказов таких как зачисление, перевод либо отчисление студента. Структура справочника «Приказы», представлена в таблице 12.

Таблица 12 - Описание справочника «Приказы»

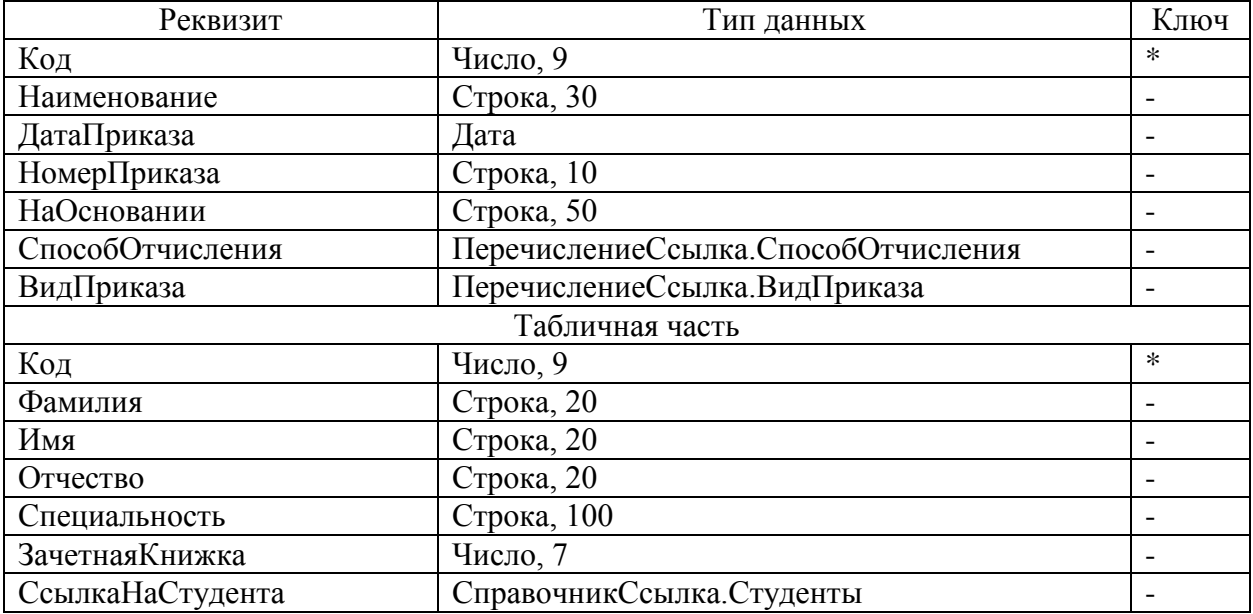

Кроме описанных ранее объектов конфигурации «1С Предприятие» справочников и перечислений в АИС будет использован ещё один объект 1С - отчет. Отчеты являются прикладными объектами конфигурации. Они предназначены для систематизации, накопленной ранее информации и получения сводных данных в удобном для просмотра и анализа форме. Конфигуратор 1С позволяет формировать набор различных отчетов, достаточных для удовлетворения потребности пользователей АИС в подробной и достоверной выходной информации.

Отчет «СправкаОбОбучении» для его формирования достаточно ввести номер справки, выбрать дату и фамилию студента.

Отчет «ОтчетПоСтудентам» используется для систематизации всех контактных данных в удобной форме по каждому студенту в выбранной группе в качестве фильтра.

#### **2.3 Требования к аппаратно-программному обеспечению АИС**

Данный раздел содержит описание рекомендуемой конфигурации аппаратно-программного обеспечения, необходимого для бесперебойной работы проектируемой системы.

При выборе среды разработки АИС было уделено особое внимание российским программным продуктам. На данный момент времени существует лишь одна среда разработки АИС отечественного производства, отвечающая всем современным требованиям, предъявляемых разработчиками при разработке АИС, а именно «1С: Предприятие». «1С: Предприятие» является универсальной системой автоматизации деятельности работы организаций и предприятий.

К тому же именно использование программной среды «1С: Предприятие» будет наиболее верным решением, так как необходимо осуществить интеграцию с модулем «Абитуриент», разработанным ранее в среде программирования «1С: Предприятие» версия 8.2.

Преимущества «1С: Предприятие 8.2»:

- разработанные программные механизмы позволяют работать на медленных и «тонких» линиях связи;

- улучшена помехозащищенность и отказоустойчивость каналов связи удаленных подключенных компьютеров;

- усилены меры защиты информации и ограничения несанкционированного доступа данным;

- WEB-клиент, входящий в комплект поставки, позволяет работать с информационной базой «1С: Предприятие» без дополнительного программного обеспечения, используя только Internet-браузер;

- повышено удобство работы пользователей;

- программные механизмы агрегатов и разделения итогов позволили в разы оптимизировать скорость запросов и свести к минимуму взаимные блокировки пользователей при одновременной работе с базой большого числа пользователей;

- увеличена функциональность бизнес-процессов.

Программы, разработанные на языке Си++, C#, Object Delphi, содержат тысячу строк исходного кода, что усложняет чтение кода другим разработчикам. Данная проблема решена в среде разработке «1С: Предприятие» путем использования дизайнера форм, справочников, отчетов.

Поэтому наиболее оптимальным вариантом является использование программного продукта от фирмы 1С «1С: Предприятие» не ниже версии 8.2.

Существуют два варианта работы АИС. Первый вариант заключается в использовании проведенной локальной сети в колледже. Несмотря на удаленность расположения второго корпуса от сервера, на котором будет работать АИС, сотрудники колледжа будут иметь возможность работать с системой благодаря технологии OpenVPN [22].

Технология OpenVPN используется для создания единой виртуальной локальной сети между компьютерами находящихся в разных локальных сетях. Все данные в этой сети шифруются и недоступны для пользователей из вне.

Второй вариант заключается в использовании виртуального WEBсервера. Использование WEB-сервера является мобильным решением, так как появляется возможность работы каждого сотрудника удаленно, не находясь на рабочем месте. Учитывая, что в этом нет необходимости, было принято решение о том, что АИС будет работать с использованием первого варианта. Плюсами данного варианта является быстрота обработки, обмена и надёжность доставки информации по сети.

Работа АИС «Абитуриент-Студент» заключается в использовании одного сервера, на котором будет располагаться база данных, и множества клиентских машин.

Рекомендуемые системные требования к клиентским автоматизированным рабочим местам, далее АРМ:

1) процессор - Intel Core 2 Duo E8400 3.00GHz 1333MHz 6Mb LGA775 OEM;

2) жёсткий диск - 120 GB;

3) оперативная память - 4 GB;

4) операционная система - Windows XP SP3/7/8/8.1/10 x32/64.

Рекомендуемые системные требования к серверу для «1С Предприятие»:

1) процессор - Intel Xeon E5-1620 v4 OEM 4x3.5GHz 4x2400MHz 10Mb LGA 2011-3;

2) жёсткий диск - 500 GB;

3) оперативная память - 16 GB;

4) операционная система - Windows Server 2008 R2 Standard x64.

Структурная схема АРМ для работы с АИС «Абитуриент-Студент», изображена на рисунке 13.

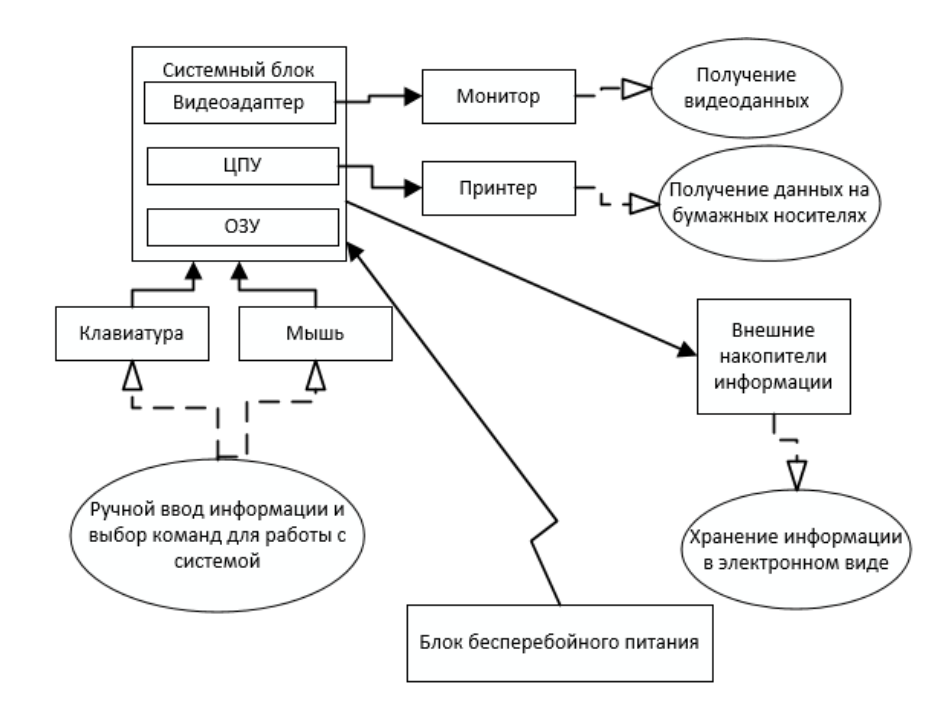

Рисунок 13 - Структурная схема автоматизированного рабочего места для работы с АИС «Абитуриент-Студент»

АРМ пользователя системы должно быть оснащено системным блоком, монитором, принтером, мышью, клавиатурой, блоком бесперебойного питания.

Технические средства системы должны соответствовать всем основным требованиям по устойчивости к внешним воздействиям окружающей среды, а также - по параметрам электроснабжения.

Все технические средства должны быть рассчитаны на длительный срок эксплуатации. Рекомендуется также регулярно выполнять профилактические работы для предотвращения всевозможных сбоев при работе технических средств.

### **2.4 Выбор архитектуры АИС**

Любая разрабатываемая АИС состоит из трёх компонентов: управление данными, бизнес-логика, интерфейс пользователя.

Все данные хранятся в базах данных, а управление ими осуществляется с помощью установленной системы управления базами данных, далее СУБД.

Бизнес-логика определяет правила, по которым должны обрабатывается данные. Бизнес-логика реализуется набором процедур, которые написаны на разных языках программирования. Пользователь работает с системой с использованием интерфейса, где логика работы АИС представлена в виде элементов управления. Взаимодействие этих трёх компонентов в различных АИС выполняется различными способами [6].

Архитектурой информационной системы называется концепция, согласно которой взаимодействуют компоненты информационной системы.

С увеличением объёма обрабатываемой информации появилась необходимость хранить все данные в файлах на выделенном специально для этих целей компьютере - сервере. Все компьютеры пользователей соединены с сервером в единую локальную сеть, что позволяет открыть доступ к данным нескольким пользователям одновременно. Сервер выполняет функции хранения базы данных, а также предоставляет возможность подключения к ней. Программа, обрабатывающая данные, находится на клиентских компьютерах. Такая архитектура организации работы информационной системы называется файл-серверной архитектурой [16].

Работа в файловом варианте возможна как напрямую с файлом базы данных, так и через WEB-сервер, при использовании клиентского подключения по протоколу HTTP или HTTPS [7].

Следующий вариант архитектуры, по которой может работать АИС, называется «клиент-серверный». В него встроен компонент, который позволяет создавать процедуры для обработки данных, которые можно вызывать повторно. Такие процедуры называются хранимыми процедурами. В клиент-серверном варианте информационная база хранится в одной из поддерживаемых СУБД: Microsoft SQL Server, PostgreSQL, MySQL. Данный вариант подходит больше для организаций или предприятий с большим количеством одновременно работающих с программой сотрудников, к тому же данный вариант организации работы АИС является дорогостоящим по сравнению с файл-серверной архитектурой [10].

По результатам обследования автоматизируемого объекта был сделан вывод, что целесообразным будет использование файл-серверной архитектуры, рисунок 14, так как данный вариант является оптимальным для совместной работы нескольких пользователей одновременно. Важными преимуществами данной архитектуры являются низкая стоимость, простота установки, настройки и эксплуатации, а также отсутствие необходимости приобретения дополнительных программных средств, помимо уже приобретенной операционной системы Windows Server 2008 R2 Standard x64 и программного обеспечения «1С: Предприятие 8.2».

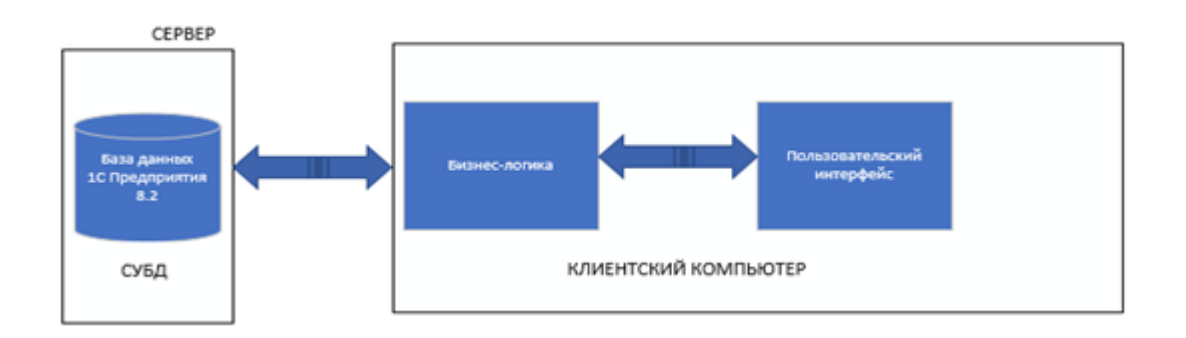

Рисунок 14 - Файл-серверная архитектура

Для проектирования физической архитектуры будущей АИС используют UML-диаграммы развёртывания. С их помощью можно отобразить на единой схеме различные компоненты системы (программные и информационные), а также - их распределение по комплексу технических средств.

Основу технической архитектуры АИС «Абитуриент-Студент» составляют:

1) сервер с установленным на нём программным обеспечением «1С: Предприятие 8.2»;

2) рабочая станция с rdp файлом «Abiturient-Student.rdp»;

3) единая локальная сеть.

На рисунке 15 изображена физическая архитектура АИС «Абитуриент-Студент» в виде UML-диаграммы развертывания.

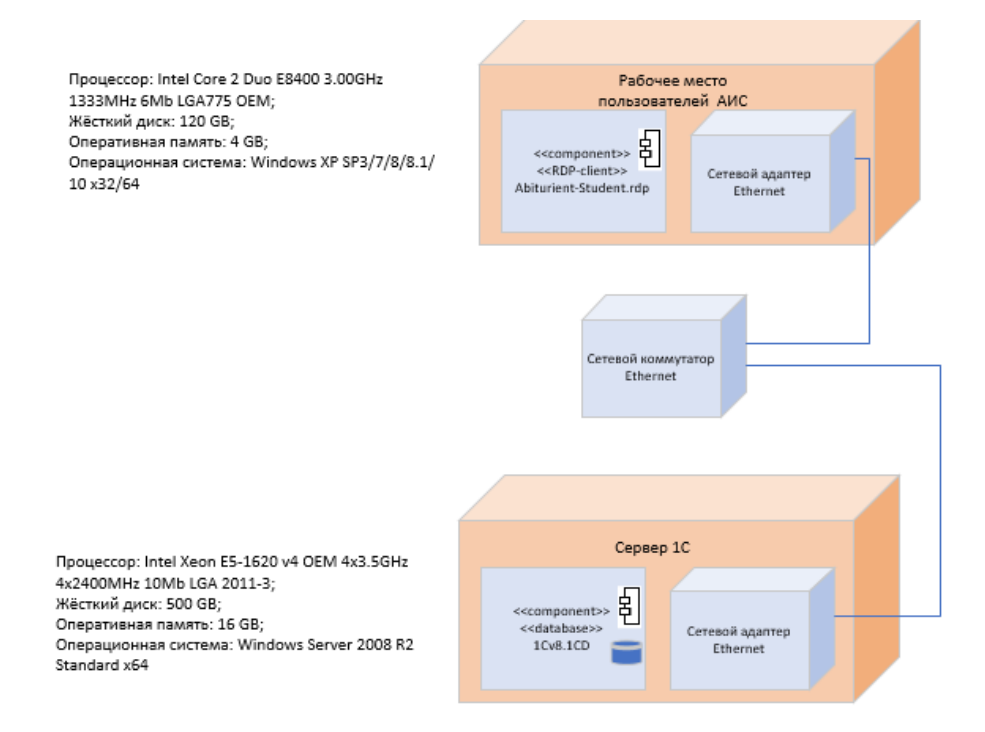

Рисунок 15 - UML - диаграмма развёртывания АИС «Абитуриент-Студент»

Следующим этапом, который следует после разработки диаграмм UML и объектных диаграмм, является разработка АИС.

## **Выводы по главе 2**

В рамках данной главы была разработана объектная модель АИС «Абитуриент-Студент», состоящая из набора концептуальных UMLдиаграмм: прецедентов, классов, последовательности, развёртывания. Построена ER-диаграмма, которая после была преобразована в объектную модель.

Дана характеристика входной и выходной информации. Сформулированы требования к аппаратно-программному обеспечению АИС.

Реализация АИС «Абитуриент-Студент» будет выполнено с использованием файл-серверной архитектуры, что означает отсутствие необходимости в использовании сторонних СУБД, благодаря тому что среда разработки «1С: Предприятие» содержит встроенную систему управления базами данных - файловая СУБД.

# **Глава 3 Разработка автоматизированной информационной системы**

### **3.1 Общая концепция разрабатываемой системы**

Среда разработки информационных систем 1С работает в двух основных режимах: «Конфигуратор» и «1С: Предприятие».

Режим работы «Конфигуратор» предназначен для настройки и администрирования программы, в данном режиме работают только разработчики информационных систем и администраторы. В режиме «Конфигуратор» создаются и редактируются объекты конфигурации, настраиваются интерфейсы и диалоговые окна, определяется вид и содержимое печатной формы документов, а также выполняется целый ряд иных действий по настройке и конфигурированию системы [3].

Режим работы «1С: Предприятие» является основным режимом работы системы, в котором работают пользователи. В этом режиме пользователи добавляют, редактируют, удаляют неактуальные данные, формируют и выводят на печать отчёты, а также выполняют другие прикладные задачи.

# **3.2 Разработка АИС «Абитуриент-Студент» в среде «1С Предприятие»**

Одним из главных компонентов, без которых невозможно разработать АИС в 1С, является справочник. Справочники в 1С - это объекты конфигурации, предназначенные для хранения данных, имеющих одинаковую структуру и носящие списочный характер [23].

Справочник «Абитуриент» является основным для разработанного ранее модуля «Абитуриент». Из него будет осуществлен перенос всех справочных данных о поступивших абитуриентах в новый разрабатываемый

модуль «Студент». Перенесенная информация будет храниться в справочнике «Студент», данный справочник будет основным для нового модуля.

Справочник «Студент» связан со справочниками: «Специальность», «ВидыДокументовФизическихЛиц», «ТипДокументаОбОбразовании», «ЯзыкИзучения», «Гражданство». Кроме того, справочник «Студент» взаимосвязан с перечислениями: «РанееОконченныеУчебныеЗаведения», «Пол», «Курс».

Помимо реквизитов, содержащих справочную информацию, данный справочник состоит из табличных частей «СведенияОРодственниках» и «КонтактнаяИнформация». Информация поступает также из модуля «Абитуриент».

Для проектирования интерфейса пользователя в 1С используются формы. Форма 1С - метод представления объекта 1С пользователю. Форма состоит из полей, которые необходимо заполнить и набор кнопок для управления.

Почти каждый справочник АИС «Абитуриент-Студент» состоит из двух форм. Форма списка используется для просмотра, поиска и удаления элементов информации, хранящейся в базе данных. Форма элемента используется для добавления и редактирования информации [1]. Форма элемента для справочника «Студент», представлена на рисунке 16.

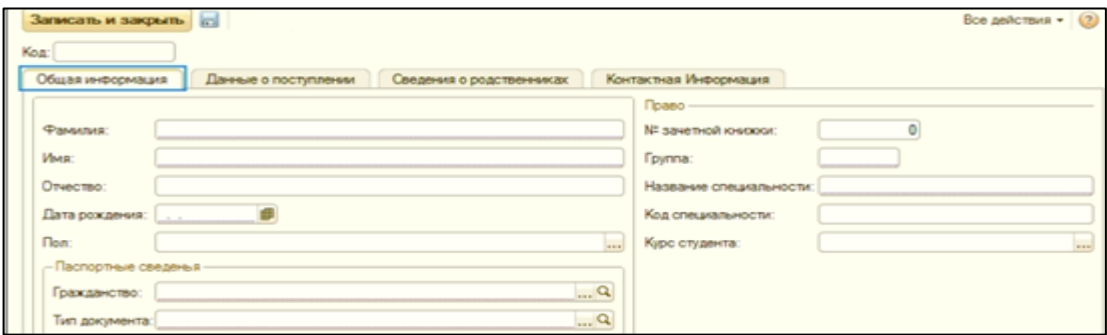

Рисунок 16 - Форма в режиме конструктор по студенту, вкладка «Общая информация»

Как видно из рисунка 16, данная форма состоит не только из вкладки «Общая информация», содержащей основную контактную информацию по студенту, но и из вкладки «Данные о поступлении», в которой отражена информация о предыдущем месте обучения студента, а также СНИЛС и страховой полис. Вкладка «Сведения о родственниках» содержит сведения как минимум об одном законном представителе студента: отец, мать или опекун. Вкладка «Контактная информация» содержит контактную информацию о студенте: адрес регистрации, фактическое место жительство, телефон, адрес электронной почты.

В АИС 1С реализован справочник «СоответствиеГруппыИКуратора». Данный справочник содержит реквизиты «Специальность» и «КодСпециальности», информация в эти реквизиты поступает из справочника «Специальность». Справочник «Специальность» предназначен для просмотра справочной информации и формирования отчетов, взаимосвязан с перечислениями «ФормаОбучения» и «СрокОбучения». Справочник «Дисциплины» взаимосвязан со справочником «Специальность», а также с перечислениями «Курс» и «Дисциплина». Справочник «Группа» взаимосвязан со справочником «Специальность» и перечислением «Курс».

Для справочника «Преподаватели» разработана форма, в которой можно добавлять, редактировать или удалять данные по преподавателям, рисунок 17.

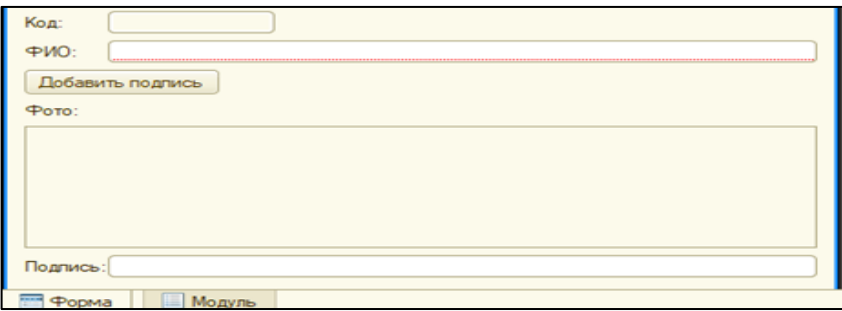

Рисунок 17 - Формы справочника «Преподаватели»

Для формирования зачетно-экзаменационной ведомости в разрабатываемую АИС был добавлен справочник «Ведомости».

Справочник «Ведомости» состоит из реквизитов и табличной части, взаимосвязан со справочниками: «Группа», «Преподаватели». Кроме того, справочник «Ведомости» взаимосвязан с перечислениями: «Дисциплина», «УчебныйПериод», «ВидКонтроля», «Семестр», «ВидВедомости».

Данный справочник состоит из двух форм. Форма из рисунка 18 предназначена для просмотра уже созданных ведомостей, а для создания новой ведомости используется форма, изображенная на рисунке 19.

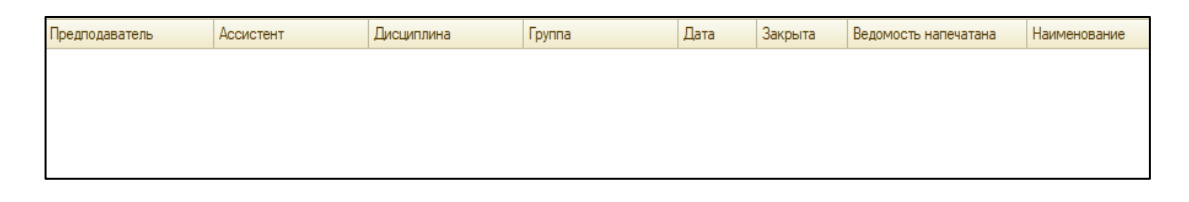

Рисунок 18 - Список зачетно-экзаменационных ведомостей

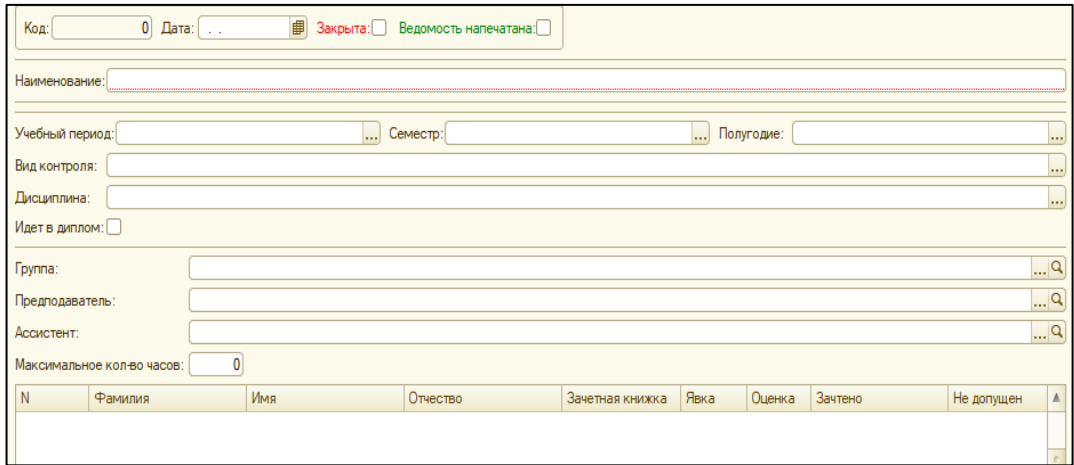

Рисунок 19 - Форма для создания зачетно-экзаменационных ведомостей

Аналогично был разработан справочник «КорректирующаяВедомость» для формирования корректирующей ведомости студентов, а также справочник «СводнаяВедомость» для формирования сводной ведомости, содержащей все полученные итоговые оценки студентов и их посещаемость. Разработанные формы для работы с данными справочниками представлены на рисунках 20 и 21. Печатные формы отчетов представлены на рисунках В.1-В.3.

Справочник «КорректирующаяВедомость» состоит из реквизитов и табличной части, взаимосвязан со справочниками: «Ведомости», «Группа», «Преподаватели». Зависимыми перечислениями являются: «Курс», «Дисциплина», «УчебныйПериод», «ВидКонтроля».

Справочник «СводнаяВедомость» состоит из реквизитов и табличной части, взаимосвязан со справочниками: «Специальность» «Группа», «Преподаватели». Зависимыми перечислениями являются «УчебныйПериод» и «ВидВедомости».

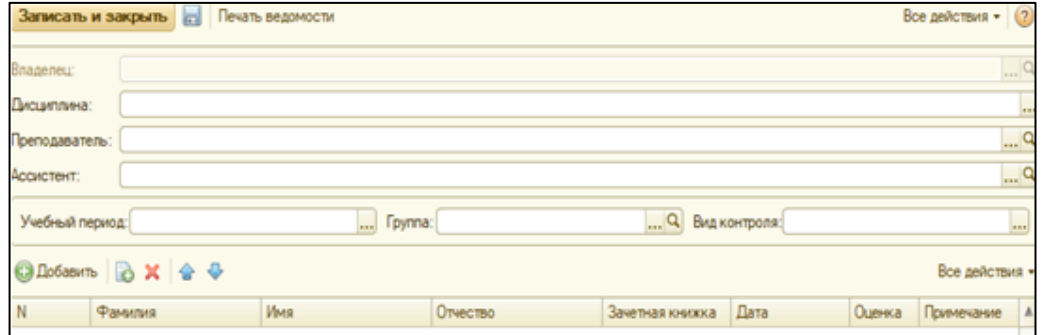

Рисунок 20 - Форма для корректирующих ведомостей

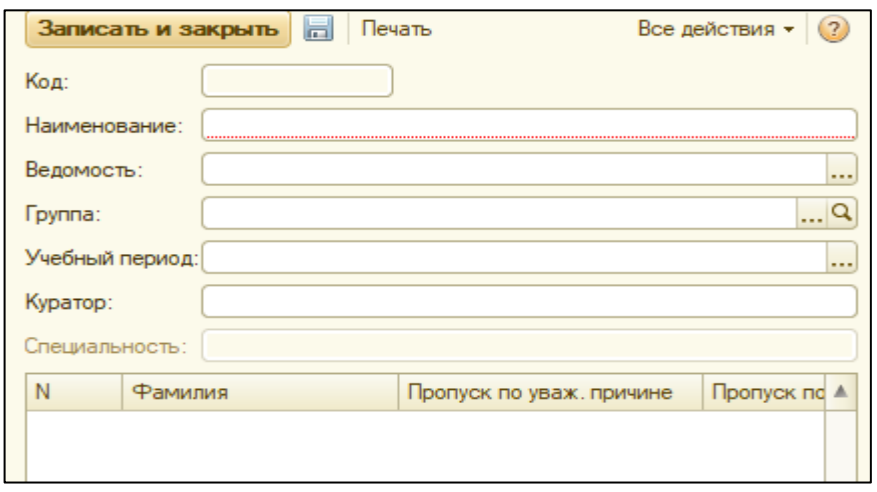

Рисунок 21 - Форма для сводных ведомостей

При разработке отчета «ОтчетПоСтудентам» был задействован компонент 1С «Отчеты». Отчет работает при использовании фильтра по группам в колледже [11]. Данный отчет используется для быстрого отбора контактной информации о студентах, такой как паспортные данные, адрес регистрации, фактическое место жительства и телефон. Макет отчета представлен на рисунке 22, печатная форма отчета представлена на рисунке В.4.

| Nº | Фамилия            | Имя   | Отчество   | Серия, номер<br>паспорта | Кем вылан  | Дата Выдачи  |
|----|--------------------|-------|------------|--------------------------|------------|--------------|
|    | <Номер>  <Фамилия> | ≺Имя> | <Отчество> | <Паспорт>                | <КемВылан> | <ДатаВылачи> |

Рисунок 22 - Макет «ОтчетПоСтудентам»

Кроме вышеописанных отчетов в АИС была разработана справка об обучении для секретаря учебной части. Для автоматического формирования справки достаточно заполнить поля «Номер справки» и «Дата», а также выбрать студентов, для которых нужна справка. Существует возможность сформировать любое количество справок, не выходя из формы формирования справки и сразу же всё распечатать [17]. Печатная форма справки представлена на рисунке В.5.

Для формирования автоматических приказов о зачислении, переводе либо отчислении студента был разработан макет и форма для работы с приказами, рисунок 23. Печатная форма приказа представлена в рисунке В.6.

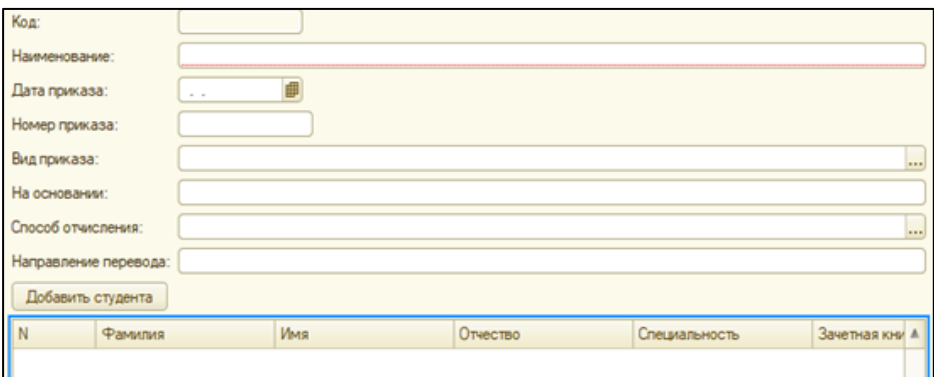

Рисунок 23 - Форма для создания приказов

Для полноценной работы модуля «Студент» необходимо выполнить интеграцию с уже ранее разработанным модулем «Абитуриент» (для переноса справочной информации по поступившим студентам). Для выполнения данной цели была разработана форма, обеспечивающая не только зачисление студентов из модуля «Абитуриент» в новый модуль «Студент», но и перевод студентов на курс выше после успешного окончания предыдущего курса, рисунок 24. Фрагмент кода по интеграции с модулем «Абитуриент» представлен на рисунке Г.1.

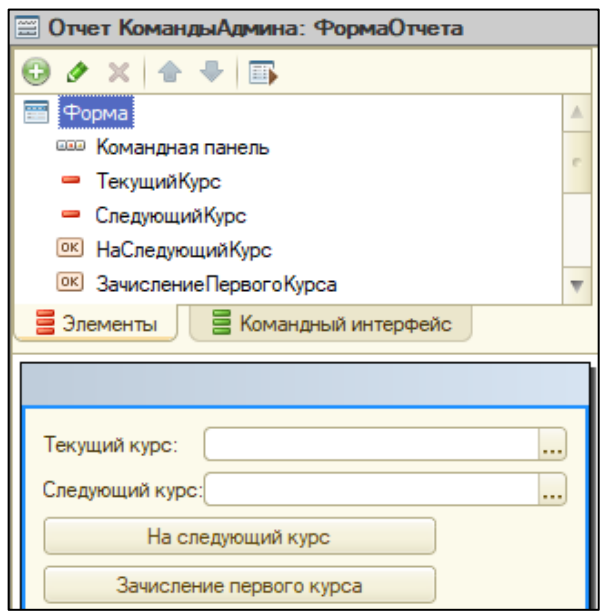

Рисунок 24 - Форма для зачисления студентов и перевод их на курс выше

После разработки интерфейса пользователя, функционала АИС и макетов отчетов необходимо разграничить права доступа ко всем разработанным функциям АИС, согласно [4]. В «1С Предприятие» для разграничения прав доступа используются роли. Роль в конфигурации соответствуют должностям различных групп пользователей, для работы которых предназначена данная АИС.

При разработке АИС были созданы, помимо существующего пользователя «Администратор», пользователи: «Преподаватель», «Секретарь учебной части», «Заведующий отделением». Каждому пользователю кроме основных встроенных ролей, таких как запуск АИС и печать документов, создана соответствующая роль. В 1С существует возможность настройки каждого разработанного объекта отдельно. Пользователь «Преподаватель» может создавать, просматривать, выводить на печать и редактировать зачетно-экзаменационную ведомость, корректирующею ведомость, сводную ведомость, в то время как пользователь «Заведующий отделением» может только просматривать эти отчеты и выводить на печать. Оба эти пользователя могут просматривать информацию по любому студенту, в то время как пользователь «Секретарь учебной части» может добавлять студентов, а также редактировать информацию по ним. Кроме того, пользователь «Секретарь учебной части» может создавать и выводить на печать справки об обучении и приказы по студентам.

### **3.3 Тестирование разработанного программного продукта**

#### **3.3.1 Выбор методики тестирования программного продукта**

Тестирование разработанного программного обеспечения является оценкой разработанного программного обеспечения, проверкой на соответствие ожидаемым результатам. Тестирование программного обеспечения является неотъемлемой частью цикла разработки программного обеспечения. Существуют различные методики тестирования программного обеспечения. Преимущества и недостатки существующих методик тестирования представлены в таблице 13.

Анализ методик тестирования показал, что для разработанной АИС, наиболее подходит методика тестирования белого ящика, так как только эта методика открывает доступ не только к пользовательскому интерфейсу, но и к исходному программного коду, который будет необходим в случае обнаруженных ошибок при тестировании в пользовательском интерфейсе.

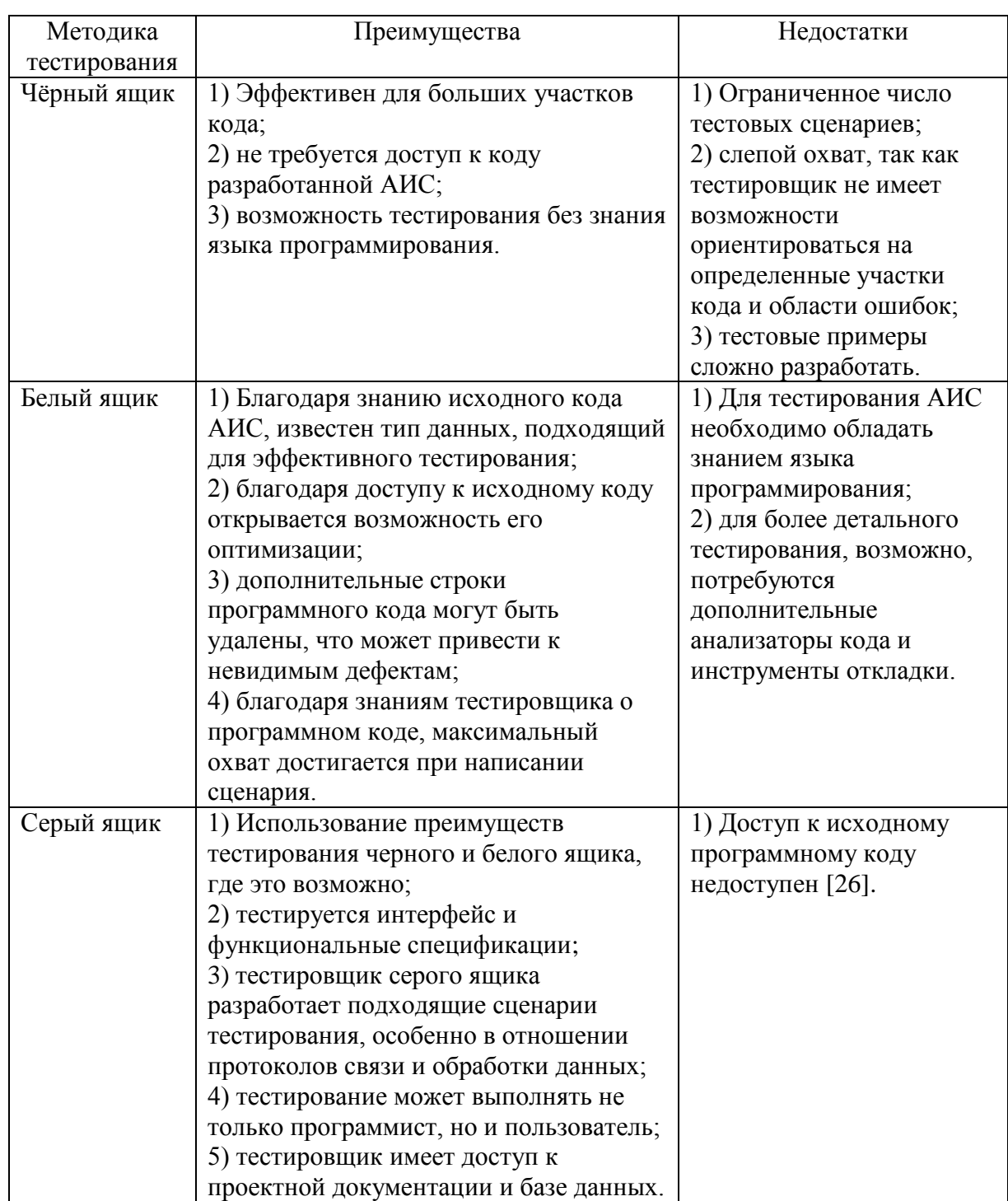

# Таблица 13 - Сравнение методик тестирования

Для данной методики будут применены следующие виды испытаний:

1) модульное тестирование, при данном тестировании отдельные программные компоненты тестируются на наличие ошибок. Модульное тестирование требует точного знания программы и каждого установленного модуля.

2) интеграционное тестирование используется после тестирования отдельных модулей, которые уже были подвергнуты модульному тестированию, интегрируются друг с другом и проверяются на наличие неисправностей. Данное тестирование будет актуальным, так как была выполнена интеграция существующего модуля «Абитуриент» с модулем «Студент», разработанным во время выполнения ВКР.

# **3.3.2 Тестирование разработанной автоматизированной информационной системы «Абитуриент-Студент»**

После разработки АИС к ней была применена методика тестирования «белый ящик», состоящая из двух видов испытаний, согласно [5].

При использовании модульного испытания АИС была проверена на ввод, редактирование, удаление, просмотр справочной информации. Данная процедура была выполнена несколько раз для каждого справочника АИС с использованием различных вариантов данных. После успешной проверки со справочными данными было выполнено тестирование АИС на формирование выходных данных с применением различных данных, участвующих в формировании выходных данных, и выводом их на печать. Данная процедура была выполнена также несколько раз. После успешной проверки формирования выходной информации было выполнено интеграционное тестирование.

Интеграционное тестирование заключалось в проверке выгрузки справочной информации по поступившим студентам из существующего модуля «Абитуриент» в новый разработанный модуль «Студент». Проверка заключалась в том, чтобы вся нужная справочная информация из одного модуля в другой была успешна добавлена в соответствующее, подготовленное для данной информации, новое поле. Как показало тестирование, выгрузка справочной информации была выполнена успешно, то есть интеграция двух модулей в единую автоматизированную информационную систему удалась. Отзыв заказчика о выпускной квалификационной работе представлен на рисунке Д.1.

# **3.4 Оценка и обоснование экономической эффективности разработки**

### **3.4.1 Выбор методики расчета экономической эффективности**

Для определения оценки экономической эффективности от разработки и внедрения АИС необходимо: определить стоимость затрат на разработку АИС; выполнить расчёт экономической эффективности при сравнении новой системы с существующей; сделать вывод по результатам сравнения.

Список работ, требуемых для разработки АИС «Абитуриент-Студент», представлен в таблице 14.

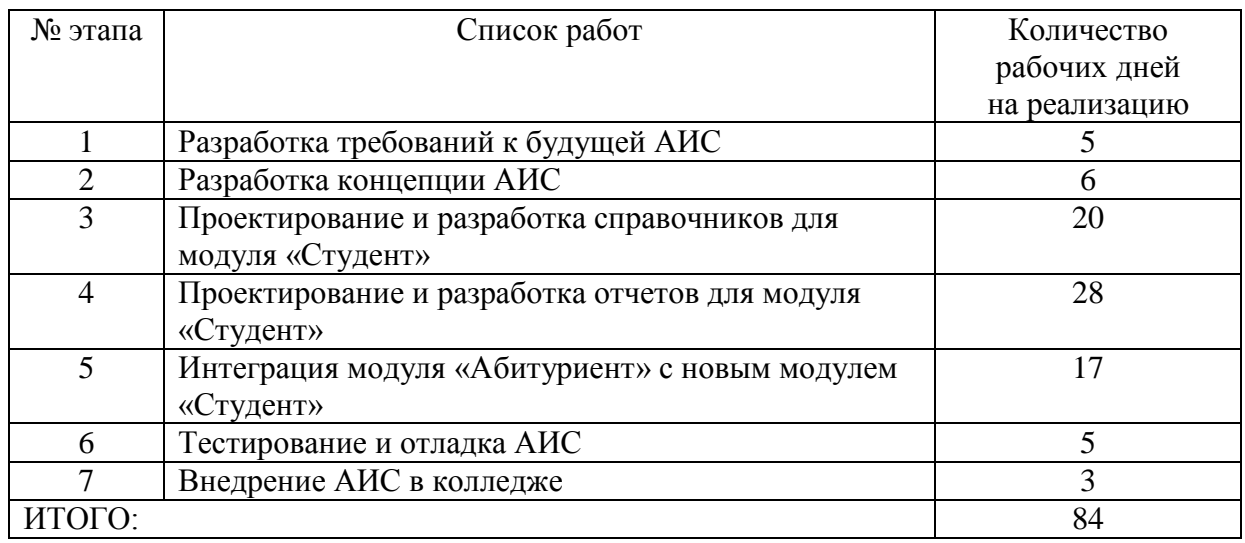

Таблица 14 - Список работ для разработки АИС

Общий срок на разработку АИС составит 84 дня. Разработкой будет заниматься один человек - инженер-программист.

Расходы на разработку АИС включают материальные затраты на использование ресурсов и использование материальных средств. Нужно учитывать, что при разработке АИС используется ранее приобретенный персональный компьютер с установленной операционной системой и установленной средой «1С: Предприятие».

Учитывая тот факт, что рабочий день длится 8 часов и используя данные таблицы 14, расчёт затрат трудовых ресурсов будет равен 672 часам.

Стоимость эксплуатации персонального компьютера определяется размером затрат на электроэнергию за каждый час использования. Стоимость электроэнергии на первое полугодие 2020 года составляет 3,08 рублей за 1 кВт/ч. Таким образом, стоимость затрат на электроэнергию будет равняться:

$$
C_{3J} = 672 \times 3,08 = 2069,76 \text{ py6}.
$$
 (1)

Месячный оклад инженера-программиста составляет 22000 рублей. Среднее количество рабочих дней в месяце равно 22 дням, а норма рабочего дня равна 8 часам. Соответственно, оплата одного часа работы инженерапрограммиста будет равна 125 рублям. Таким образом, затраты на оплату работы программиста АИС составляют:

$$
Cpa6 = 672 \times 125 = 84000 \text{ py6.}
$$
 (2)

Дополнительные расходы будут включать: USB Flash-накопитель - 250 рублей; пачка бумаги формата А4 - 150 рублей; картридж для черно-белой печати - 2500 рублей; канцелярские товары - 350 рублей.

Итого, общая стоимость затрат на дополнительные материалы, будет равняться:

$$
Coon = 250 + 150 + 2500 + 350 = 3250 \text{ py6.}
$$
\n(3)

Таким образом, затраты на создание проекта составят:

$$
Kn = C_{3}n + Cpa6 + Coon = 2069,76 + 84000 + 3250 = 89319,76 \text{ py6.}
$$
 (4)

Далее следует выполнить расчет экономической эффективности проекта.

### **3.4.2 Расчет показателей экономической эффективности проекта**

Для того чтобы ответить на вопрос о целесообразности разработки собственной АИС, необходимо выполнить расчёт показателей экономической эффективности при сравнении базового с проектным вариантом.

Исходными данными будет являться то, что в колледже обучается 62 группы, в каждой группе обучается 25 студентов, а значит, как минимум один раз в год каждый студент закажет справку об обучении.

В среднем каждая группа сдает пятнадцать дисциплин в год и по каждой из них делается зачетно-экзаменационная ведомость и зачастую как минимум из-за одного студента необходимо делать корректирующею ведомость по каждой дисциплине. Сводная ведомость делается три раза в течение года для каждой группы.

Среднее общее количество приказов в год на зачисление, перевод или отчисление студентов не будет превышать пятидесяти.

Расчет затрат на обработку информации по базовому и проектному варианту, представлен в таблицах 15 и 16.

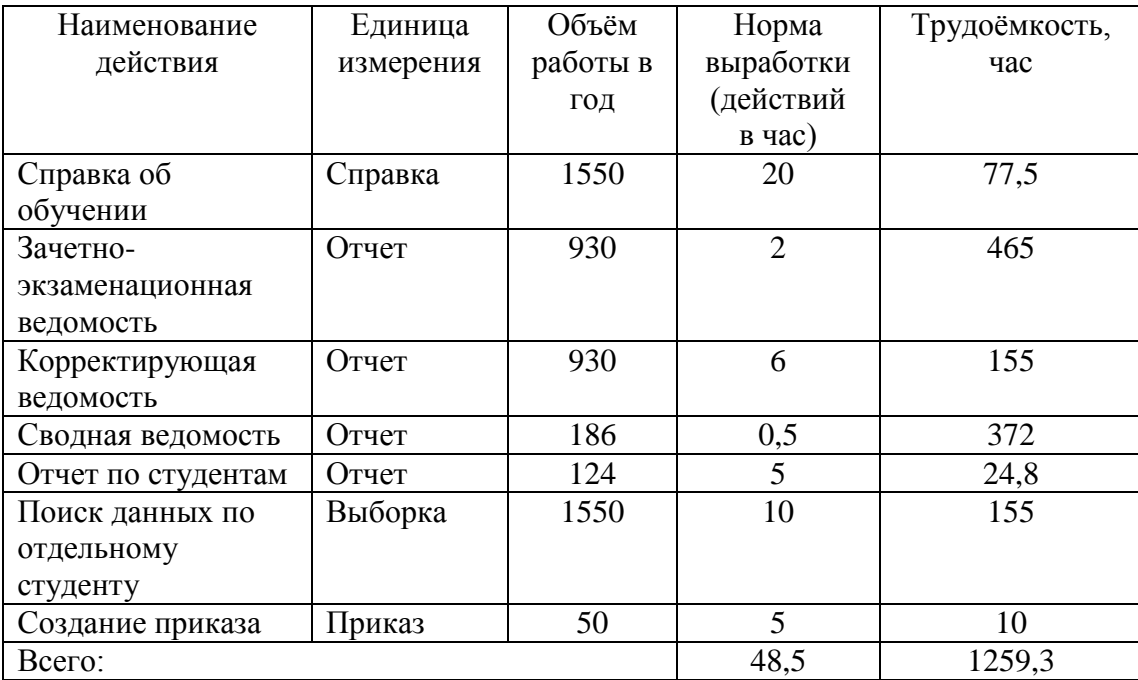

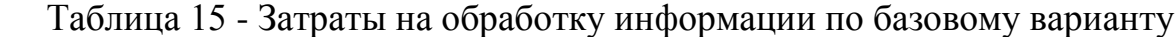

| Наименование       | Единица   | Объём    | Норма     | Трудоёмкость, |
|--------------------|-----------|----------|-----------|---------------|
| действия           | измерения | работы в | выработки | час           |
|                    |           | ГОД      | (действий |               |
|                    |           |          | в час)    |               |
| Справка об         | Справка   | 1550     | 300       | 5,17          |
| обучении           |           |          |           |               |
| Зачетно-           | Отчет     | 930      | 50        | 18,6          |
| экзаменационная    |           |          |           |               |
| ведомость          |           |          |           |               |
| Корректирующая     | Отчет     | 930      | 60        | 15,5          |
| ведомость          |           |          |           |               |
| Сводная ведомость  | Отчет     | 186      | 30        | 6,2           |
| Отчет по студентам | Отчет     | 124      | 70        | 1,77          |
| Поиск данных по    | Выборка   | 1550     | 280       | 5,54          |
| отдельному         |           |          |           |               |
| студенту           |           |          |           |               |
| Создание приказа   | Приказ    | 50       | 40        | 1,25          |
| Всего:             |           | 830      | 54,03     |               |

Таблица 16 - Затраты на обработку информации по проектному варианту

Полученные данные при расчёте показателей трудоёмкости базового и проектного варианта необходимы для расчёта показателей абсолютных и относительных изменений затрат, а также - индекса изменения затрат.

Для расчета среднечасовой нормы оплаты труда сотрудника колледжа, используются данные: средний оклад - 20000 рублей, 22 рабочих дня в месяце, восьмичасовой рабочий день. Средняя стоимость оплаты труда сотрудника колледжа будет составлять:

$$
3C = 20000 \div 176 = 113,64 \text{ py6.}/4. \tag{5}
$$

Стоимостные показатели рассчитываются по формулам:

$$
C_0 = T_0 \times 113,64,\tag{6}
$$

где  $C_0$  - стоимостные затраты на обработку информации по базовому варианту,

 $T_0$  - время, затрачиваемое на выполнение автоматизируемых операций в базовом варианте;

$$
C_1 = T_1 \times 113,64,\tag{7}
$$

где C<sup>1</sup> - стоимостные затраты на обработку информации по проектному варианту,

 Т<sup>1</sup> - время, затрачиваемое на выполнение автоматизируемых операций в проектном варианте.

Расчеты трудовых и экономических затрат при базовом и проектном вариантах решения задачи, представлены в таблице 17.

Таблица 17 - Расчёт показателей экономической эффективности от внедрения проекта АИС

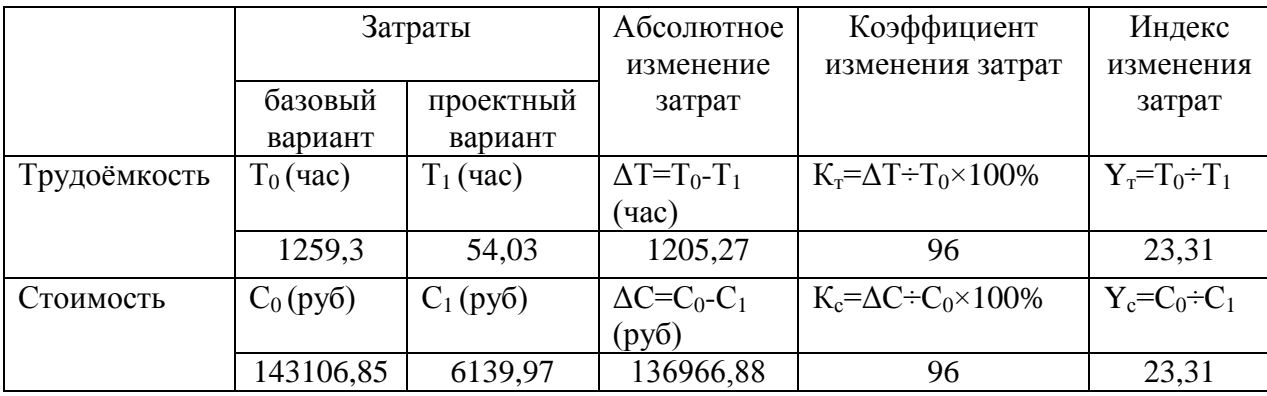

По таблице 17 можно сделать вывод, о том, что разработка АИС приведёт к значительному сокращению трудовых и стоимостных затрат. Абсолютное изменение трудовых затрат будет составлять 1205,27 чел./ч, а стоимостных - 136966,88 руб. в год.

Срок окупаемости затрат на внедрение проекта, рассчитывается по формуле:

$$
T_{ox} = K_n \div \Delta C = 89319,76 \div 136966,88 \approx 0,65 \text{ nem} \approx 8 \text{ mecayee.}
$$
 (8)

Расчетный коэффициент эффективности капитальных затрат, рассчитывается по формуле:

$$
E_p = 1 \div T_{ok} = 1 \div 0.65 = 1.54. \tag{9}
$$

Годовой экономический эффект равен годовому снижению стоимостных затрат:

$$
\mathcal{I} = \prod_{k} K_n \times E_{\mu_k} \tag{10}
$$

где Э - годовой экономический эффект;

П - годовая экономия (годовой прирост прибыли, ΔС), руб.;

 $K_{\pi}$  - единовременные капитальные затраты на АИС, руб.;

 Е<sup>н</sup> - нормативный коэффициент эффективности затрат, является минимальной нормой эффективности капитальных вложений, ниже которой они считаются нецелесообразными. Значение коэффициента Е<sub>н</sub> равняется 0,15.

$$
G = 136966,88 - 89319,76 \times 0,15 = 123568,92. \tag{11}
$$

Годовой экономический эффект составит 123 568,92 рублей.

# **Выводы по главе 3**

В данной главе была описана разработка интерфейса и функционала АИС. При описании функционала АИС были продемонстрированы этапы создания объектов и программирования их функционала. После разработки АИС «Абитуриент-Студент» было выполнено её тестирование.

Выполнен расчет показателей экономической эффективности от разработки проекта. На основе расчётов можно сделать вывод, что разрабатывать АИС целесообразно, так как ежегодная выгода от использования АИС будет составлять 123 568,92 рублей, а срок окупаемости затрат на внедрение проекта не будет превышать восьми месяцев.

### **Заключение**

В результате работы над ВКР было выполнено всестороннее исследование деятельности образовательной организации ГАПОУ «ОГК» и её организационной структуры. Выполнен анализ автоматизации основных бизнес-процессов в организации.

По результатам исследования была выполнена разработка модели бизнес-процессов организации «КАК ЕСТЬ» для определения задач, которые необходимо автоматизировать в рамках реинжиниринга бизнес-процессов, относящихся к организации учебного процесса. Новые подходы к организации учебного процесса были указаны при построении новой бизнесмодели «КАК ДОЛЖНО БЫТЬ». Были сформированы требования к будущей АИС.

При создании концептуальной модели АИС был использован объектноориентированный подход. Построение UML-диаграмм было выполнено с использованием структурного и поведенческого моделирования. К построенным структурным UML-диаграммам относятся диаграмма классов, диаграмма развёртывания и диаграммы объектов. К построенным поведенческим UML-диаграммам относятся диаграмма прецедентов и диаграмма последовательности.

Реализация АИС «Абитуриент-Студент» была выполнена в среде разработки «1С: Предприятие». Для работы АИС была выбрана файлсерверная архитектура, так как использование данной архитектуры будет достаточно для работы нескольких пользователей одновременно, и данный вариант является бюджетным по сравнению с клиент-серверной архитектурой. Основанием для такого выбора послужило также обсуждение с руководством колледжа возможностей АИС при реализации каждой из названных архитектур и требуемых для реализации финансовых затрат.

Расчет показателей экономической эффективности от внедрения проекта АИС «Абитуриент-Студент» дал возможность установить количественные оценки экономического эффекта. При ведении учебного процесса с использованием АИС будут снижены трудовые и стоимостные затраты на 96%, а окупаемость проекта не будет превышать восьми месяцев. Годовой экономический эффект от внедрения АИС «Абитуриент-Студент» будет равен 123 568,92 рублей. Приведённые расчёты позволяют сделать вывод о достаточно высокой эффективности при использовании разработанного проекта АИС «Абитуриент-Студент».

Выполненное тестирование разработанной конфигурации доказывает, что она удовлетворяет всем требованиям, предъявленным к АИС. АИС выполняет все требуемые функции быстро и без ошибок, обладает простым и понятным интерфейсом. Разработанную АИС можно внедрять и использовать в организации ГАПОУ «ОГК».

Таким образом, поставленная в начале работы над ВКР цель разработка подсистемы управления учебным процессом в образовательной организации ГАПОУ «Оренбургский государственный колледж» - была выполнена в полном объёме.

## **Список используемой литературы и используемых источников**

1. Ажеронок, В. А. Разработка управляемого интерфейса / В. А. Ажеронок, А. В. Островерх, М. Г. Радченко, Е. Ю. Хрусталева. - М.: 1С-Паблишинг, 2010 г. - 723 с.

2. Академик [Электронный ресурс] // Диаграмма прецедентов. 2020. URL: https://dic.academic.ru/dic.nsf/ruwiki (дата обращения: 28.03.2020).

3. Волик, М. В. Корпоративные информационные системы на базе 1С: предприятие 8: учебное пособие / М. В. Волик. - М.: Прометей, 2020 г. - 104 с.

4. ГОСТ Р 50739-95 Средства вычислительной техники. Защита от несанкционированного доступа к информации. Общие технические требования. - М.: ФГУП Стандартинформ, 2006.

5. ГОСТ Р 53622-2009 Информационные технологии. Информационно-вычислительные системы. Стадии и этапы жизненного цикла, виды и комплектность документов. - М.: ФГУП Стандартинформ, 2011.

6. Грекул, В.И. Управление внедрением информационных систем [Электронный ресурс]: учебник / В. И. Грекул, Г. Н. Денищенко, Н. Л. Коровкина. - Москва, Саратов: Интернет-Университет Информационных Технологий (ИНТУИТ), Вузовское образование, 2017. - 224 c. - ISBN 978-5- 4487-0148-1.

7. Зиангирова, Л. Ф. Сетевые технологии [Электронный ресурс]: учебно-методическое пособие / Л. Ф. Зиангирова. - Саратов: Вузовское образование, 2017. - 100 c. - ISBN 978-5-906172-30-3.

8. Кастанова, А.А. Реинжиниринг бизнес-процессов [Электронный ресурс]: метод. указания к лаб. работам / А.А. Кастанова. - М.: РосНОУ, 2014. - 32 с. - ISBN 2227-8397.

9. Коцюба,И.Ю. Основы проектирования информационных систем [Электронный ресурс]: учебное пособие / И.Ю.Коцюба, А.В.Чунаев, А.Н.Шиков. - Санкт-Петербург: Университет ИТМО, 2015. - 205 c. - ISBN 2227-8397.

10. Печерских, В. В. Внедрение EPR-решений на платформе «1С:Предприятие 8» / В. В. Печерских, Г. М. Бельцев. - Санкт-Петербург: БХВ-Петербург, 2015. - 160 с.

11. Радченко, М.Г. 1C:Предприятие 8.3. Практическое пособие разработчика. Примеры и типовые приемы / М. Г. Радченко, Е. Ю. Хрусталева. - М.: 1С-Паблишинг, 2013 г. - 964 с.

12. Рудинский, И.Д. Технология проектирования автоматизированных систем обработки информации и управления: учеб. пособие / И. Д. Рудинский. - М.: Горячая линия - Телеком, 2011. - 304 с.

13. Самуйлов, К.Е. Основы формальных методов описания бизнеспроцессов [Электронный ресурс]: учебное пособие / К. Е. Самуйлов, А. В. Чукарин, С. Ю. Быков. - Москва: Российский университет дружбы народов, 2011. - 123 c. - ISBN 978-5-209-03593-0.

14. Самуйлов, С. В. Объектно-ориентированное моделирование на основе UML [Электронный ресурс]: учебное пособие / С. В. Самуйлов. - Саратов: Вузовское образование, 2016 - 37 с. - ISBN 2227-8397.

15. Силич, В.А. Реинжиниринг бизнес-процессов [Электронный ресурс]: учебное пособие / В. А. Силич, М. П. Силич. - Томск : Томский государственный университет систем управления и радиоэлектроники, 2007. - 200 c. - ISBN 5-86889-330-1.

16. Справочник Архитектура информационной системы [Электронный ресурс] // Виды архитектуры информационной системы. 2020. URL: https://spravochnick.ru/arhitektura/ (дата обращения: 03.04.2020).

17. Хрусталева, Е Ю. Язык запросов «1С:Предприятие 8» / Е. Ю. Хрусталева. - М.: 1С-Паблишинг, 2013. - 358 с.

18. Applying UML and Patterns: An Introduction to Object-Oriented Analysis and Design and the Unified Process / С. Larman. - New York: Dell Publishing. 2004. - 624 p.

19. Business Studio Проектирование организации [Электронный ресурс] // Нотация IDEF0. URL:

https://www.businessstudio.ru/wiki/docs/v4/doku.php/ru/csdesign/bpmodeling/idef 0 (дата обращения: 22.03.2020).

20. Database Reliability Engineering: Designing and Operating Resilient Database Systems / L. Campbell, C. Majors. - Sebastopol: O'Reilly Media. 2017. - 300 p.

21. Database Systems: A Practical Approach to Design, Implementation, and Management / T. Connolly, C. Begg. - London: Pearson Education. 2014. - 1440 p.

22. Database Systems: Design, Implementation, & Management / C. Coronel, S. Morris. - Boston: Course Technology. 2015. - 786 p.

23. HELPME1C.RU: помощник бухгалтера и программиста [Электронный ресурс] // Основы запросов в языке 1С 8.3, 8.2 (в примерах). 2020. URL: https://helpme1c.ru/zaprosy-v-yazyke-1s-8-v-primerax (дата обращения: 15.04.2020).

24. Skarlupka [Электронный ресурс] // Диаграмма классов в UML. URL: https://skarlupka.ru/articles.php?id=70 (дата обращения: 30.03.2020).

25. UML Distilled: A Brief Guide to the Standard Object Modeling Language / M. Fowler. - Reading: Addison-Wesley Professional. 2003. - 224 p.

26. Unetway [Электронный ресурс] // Тестирование ПО - Методы. 2020. URL: http://unetway.com/tutorial/testing-software-methods (дата обращения: 24.04.2020).

# Приложение А **ER-диаграмма**

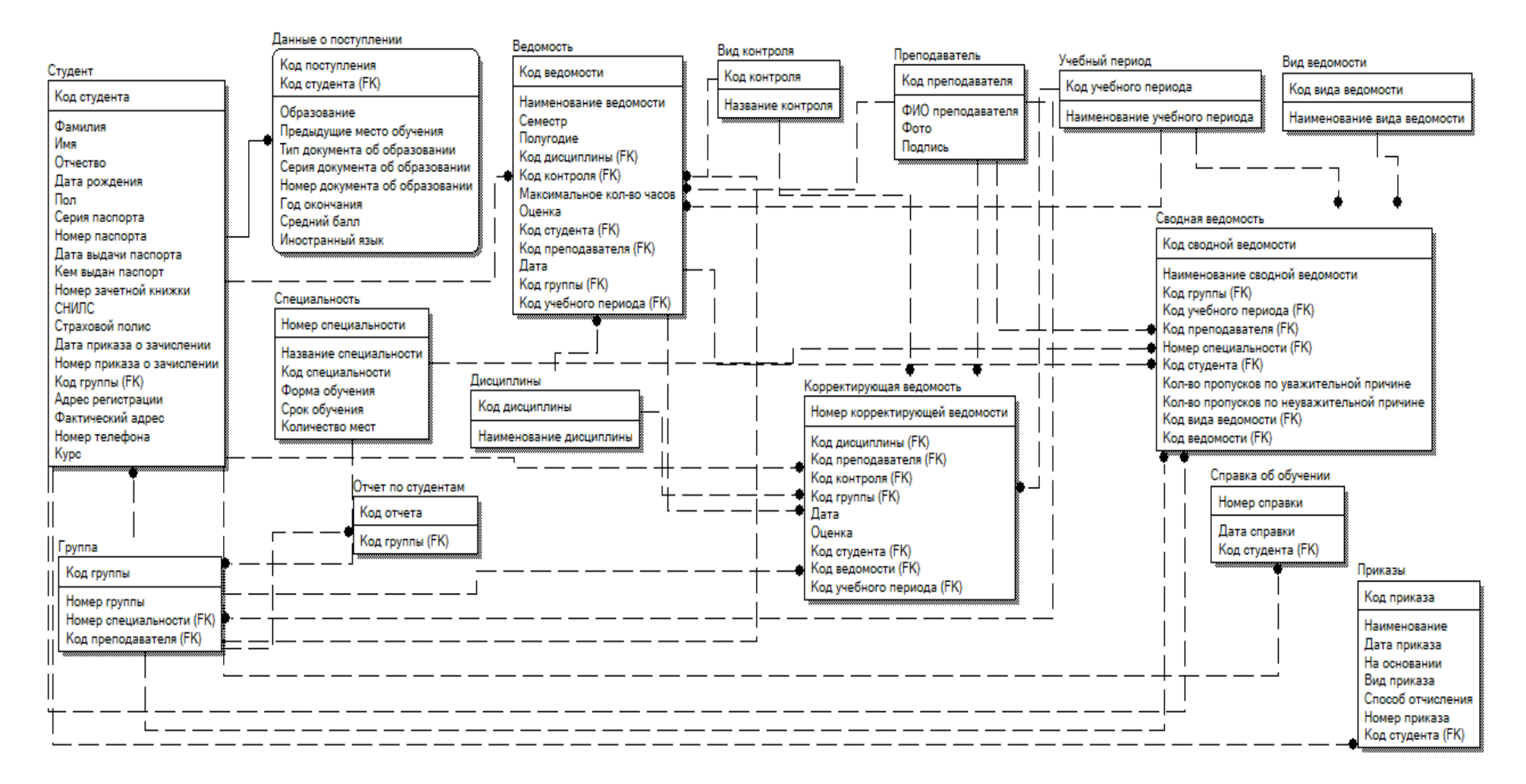

Рисунок А.1 - ER-диаграмма
#### Приложение Б **Взаимосвязь объектов 1С в АИС**

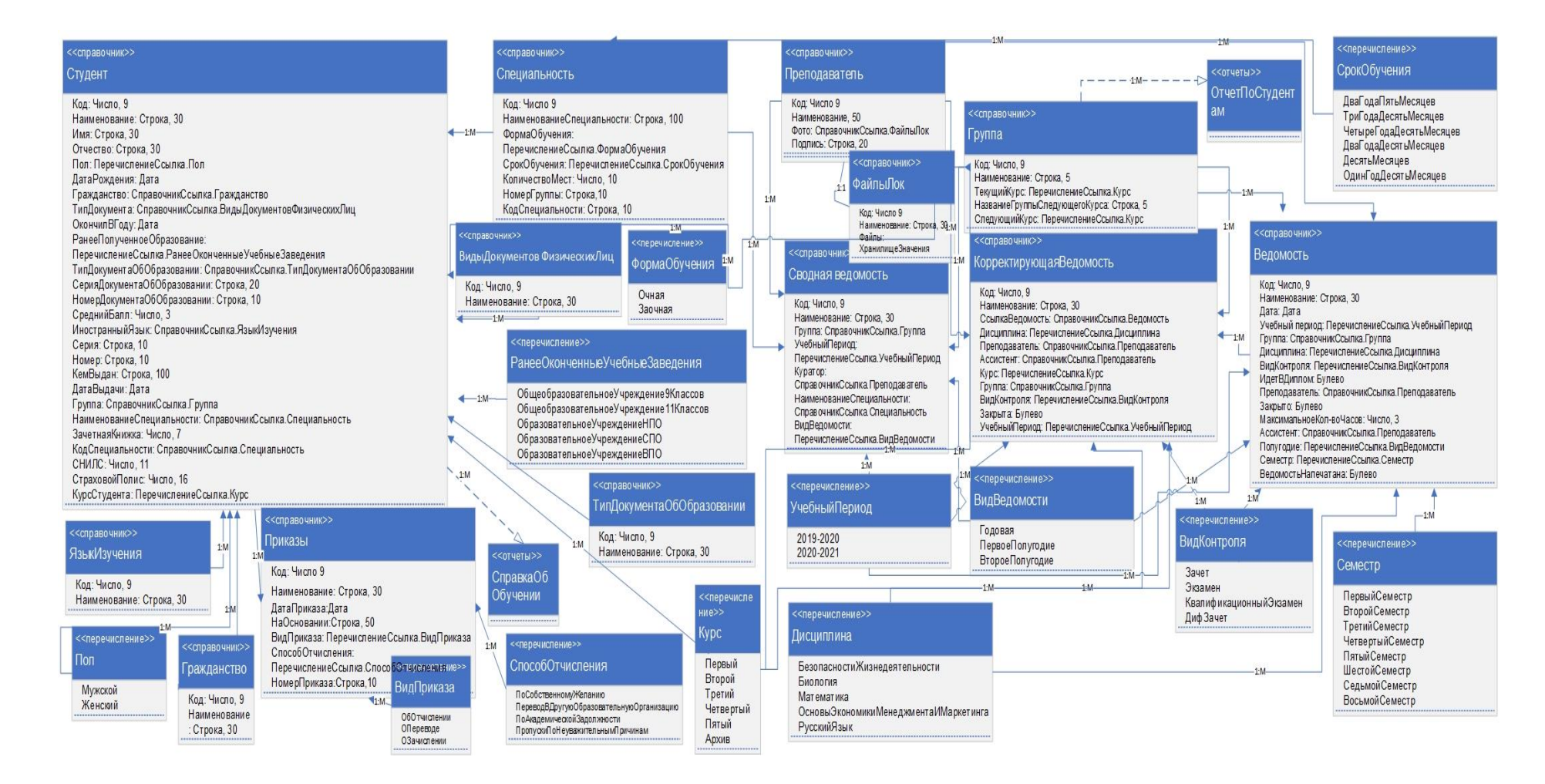

Рисунок Б.1 - Взаимосвязь объектов 1С в АИС

### Приложение В **Печатные формы отчетов**

Государственное автономное профессиональное образовательное учреждение "Оренбургский государственный колледж"

#### ЗАЧЕТНО-ЭКЗАМЕНАЦИОННАЯ ВЕДОМОСТЬ

Группа 104 Семестр Первый семестр 2019-2020 уч. год

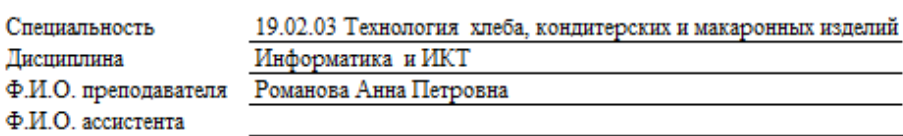

Максимальное кол-во часов  $\overline{\qquad 152}$ 

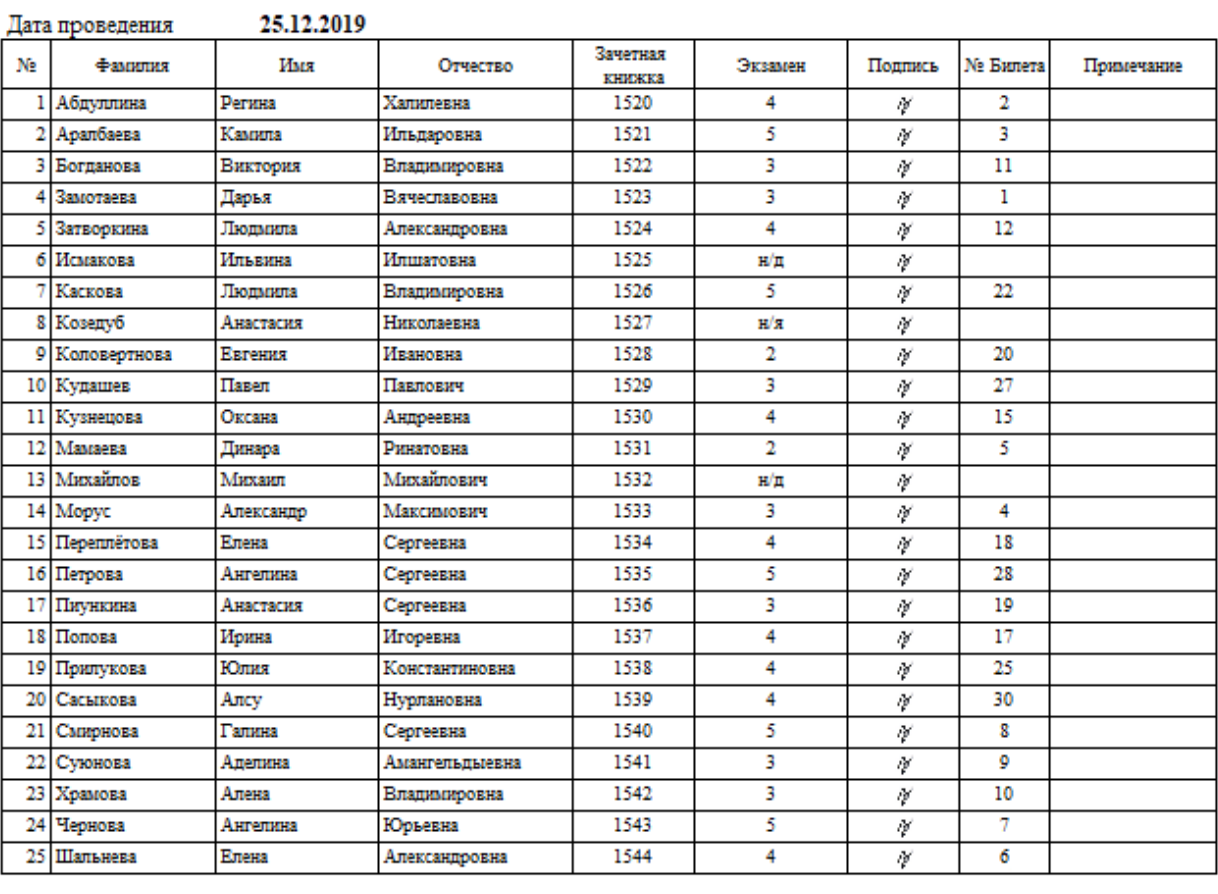

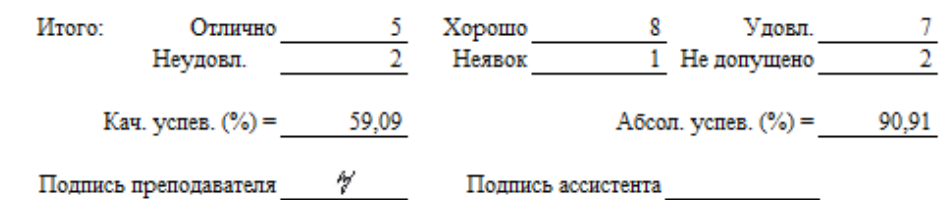

Подпись зав. отделением

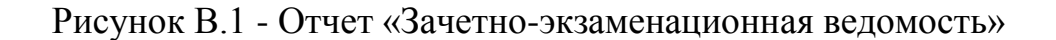

# Продолжение Приложения В

#### Корректирующая ведомость

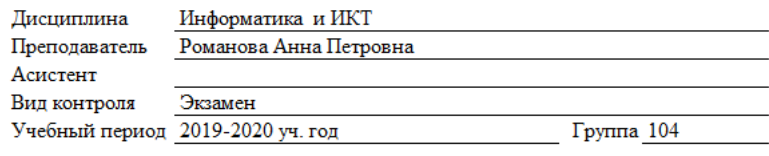

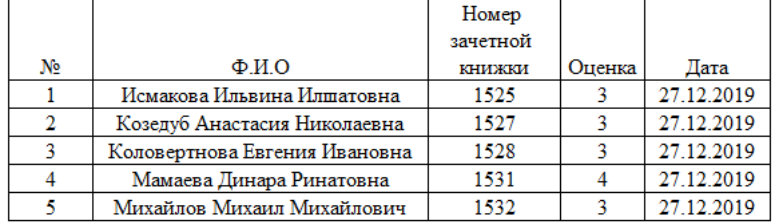

 $\label{eq:2.1} \frac{1}{\sqrt{2}}\left(\frac{1}{\sqrt{2}}\right)^{2} \left(\frac{1}{\sqrt{2}}\right)^{2} \left(\frac{1}{\sqrt{2}}\right)^{2} \left(\frac{1}{\sqrt{2}}\right)^{2} \left(\frac{1}{\sqrt{2}}\right)^{2} \left(\frac{1}{\sqrt{2}}\right)^{2} \left(\frac{1}{\sqrt{2}}\right)^{2} \left(\frac{1}{\sqrt{2}}\right)^{2} \left(\frac{1}{\sqrt{2}}\right)^{2} \left(\frac{1}{\sqrt{2}}\right)^{2} \left(\frac{1}{\sqrt{2}}\right)^{2} \left(\$ 

Подпись преподавателя

Подпись ассистента

Рисунок В.2 - Отчет «Корректирующая ведомость»

# Продолжение Приложения В

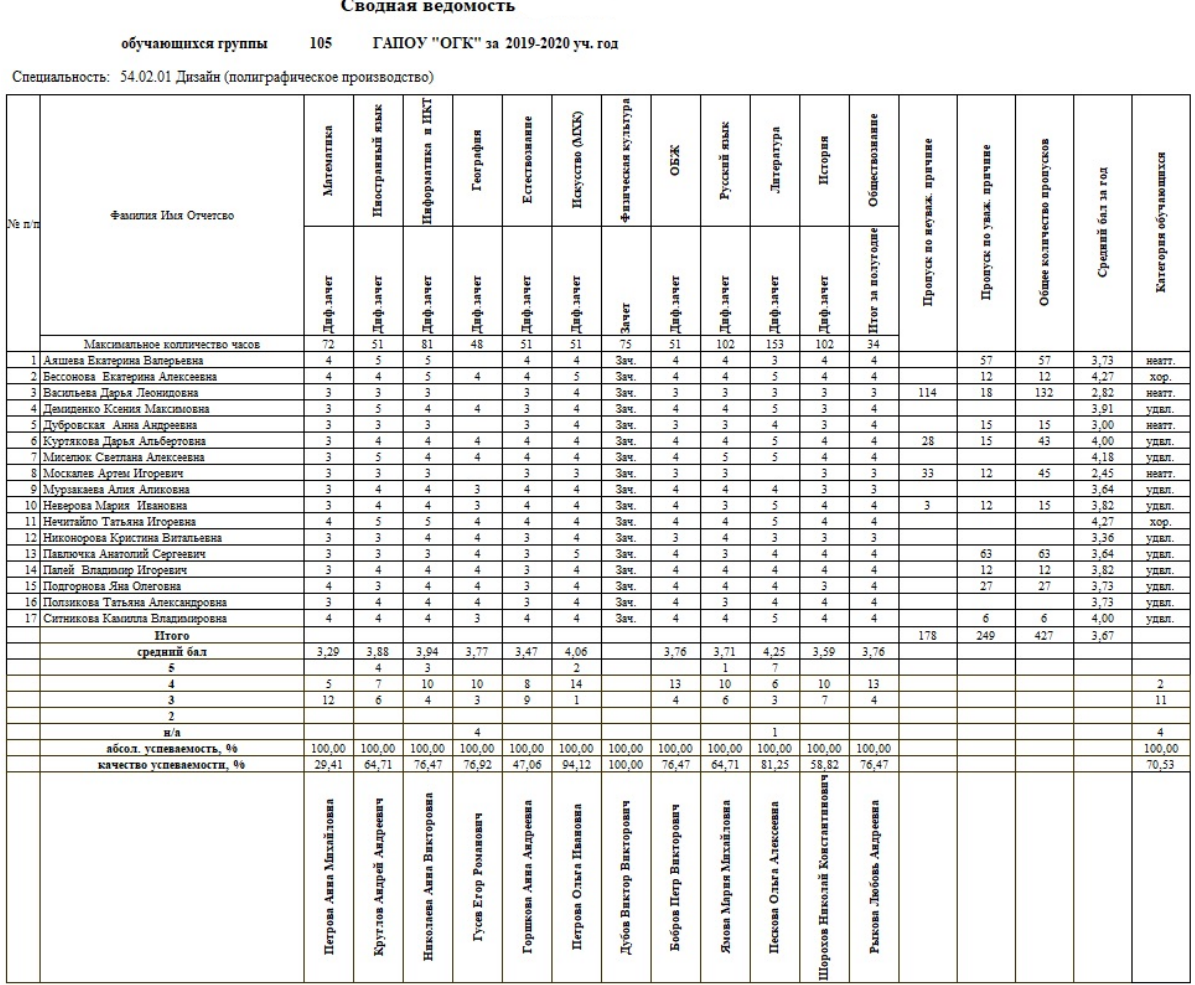

# Рисунок В.3 - Отчет «Сводная ведомость»

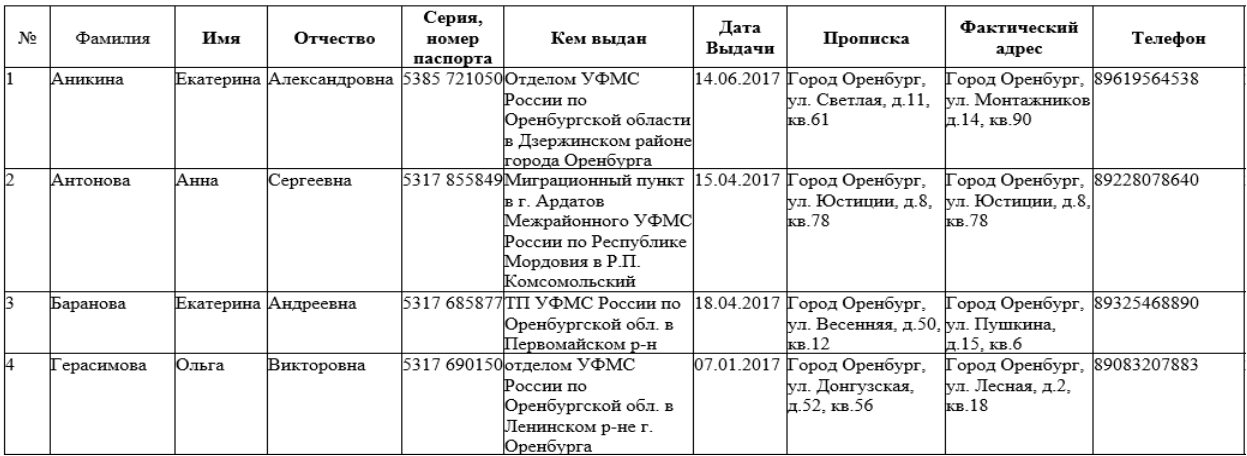

## Рисунок В.4 - Отчет по студентам

## Продолжение Приложения В

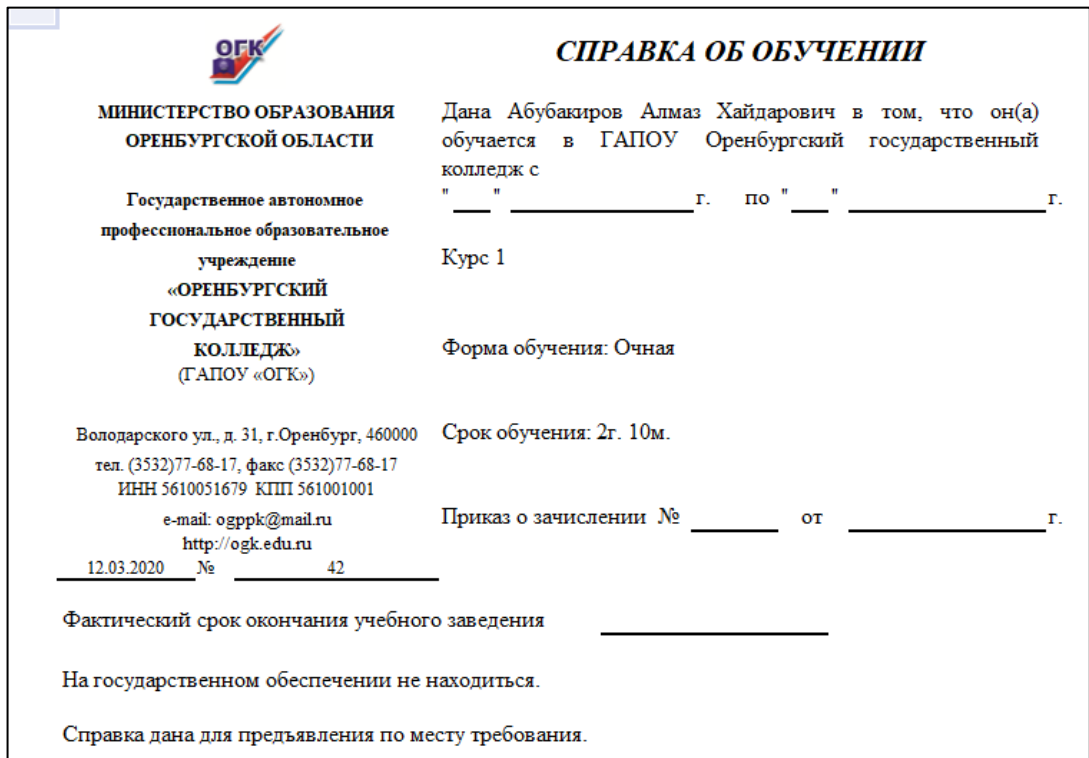

Рисунок В.5 - Справка об обучении

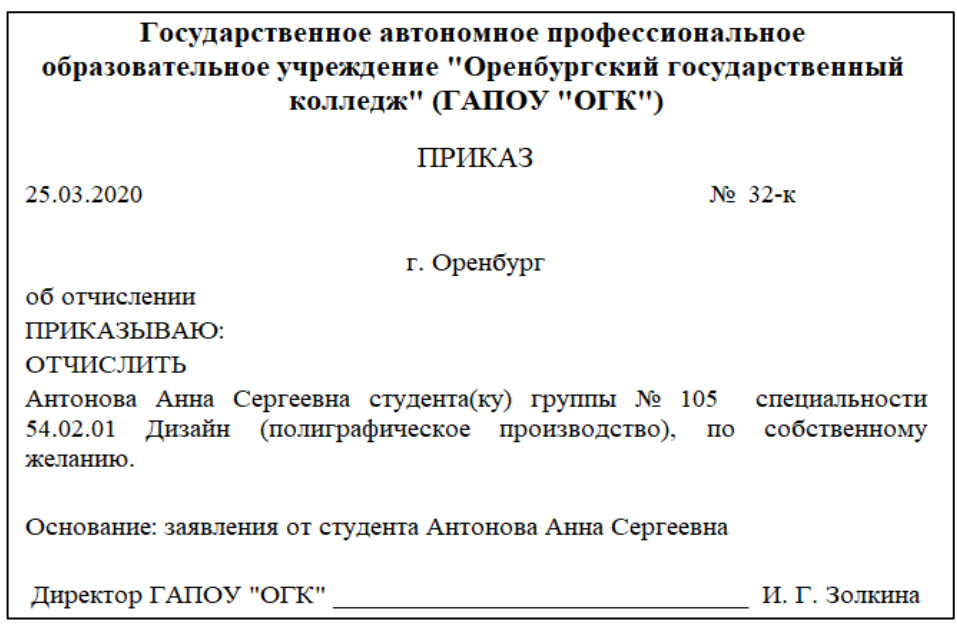

Рисунок В.6 - Приказ об отчислении по собственному желанию

#### Приложение Г

#### **Фрагмент программного кода, обеспечивающий интеграцию модуля «Абитуриент» с модулем «Студент»**

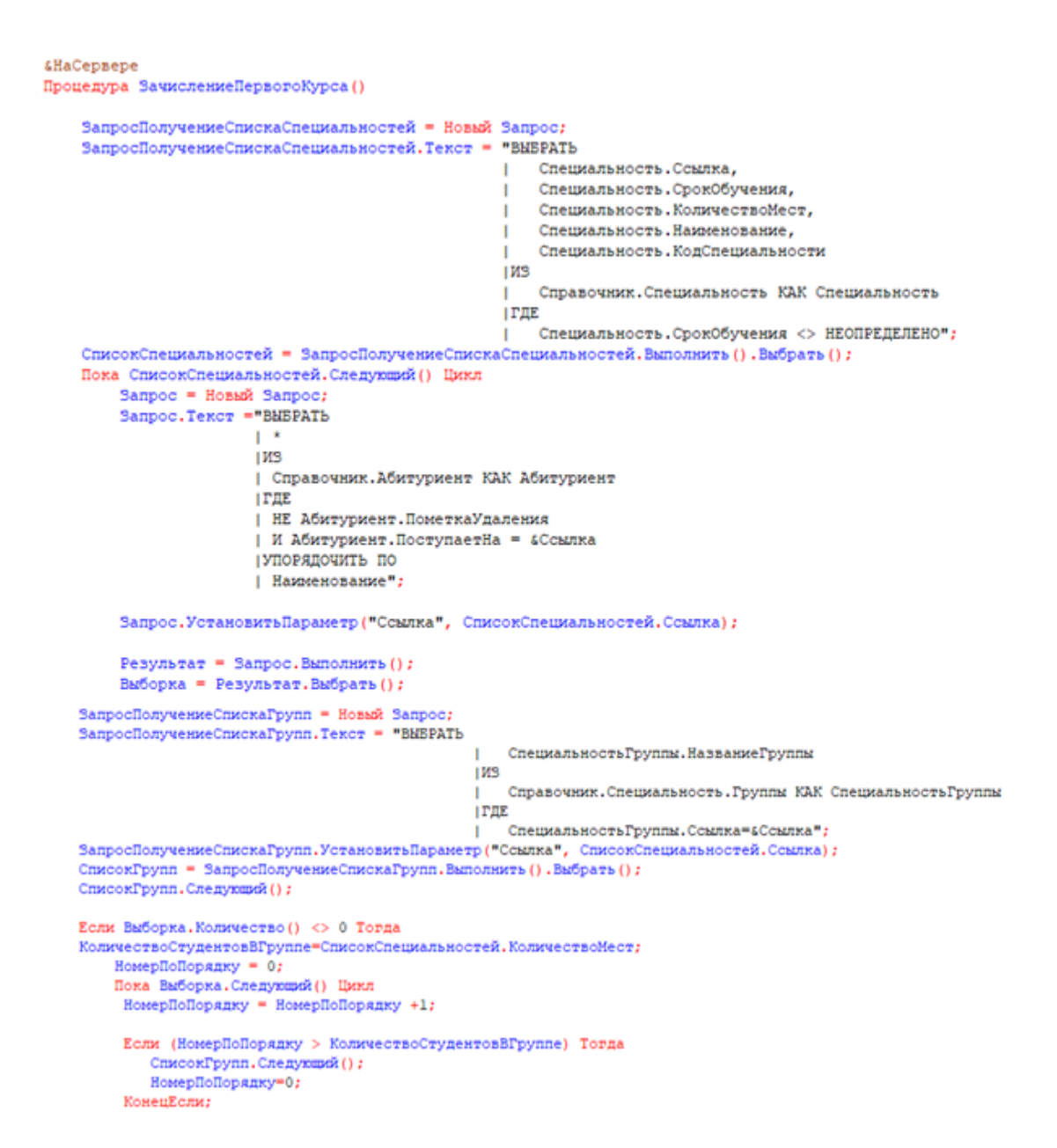

Рисунок Г.1 - Фрагмент программного кода, обеспечивающий интеграцию модуля «Абитуриент» с модулем «Студент»